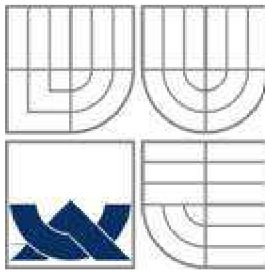

### VYSOKÉ UČENÍ TECHNICKÉ V BRNĚ BRNO UNIVERSITY OF TECHNOLOGY

FAKULTA STAVEBNÍ ÚSTAV GEODÉZIE

> FACULTY OF CIVIL ENGINEERING INSTITUTE OF GEODESY

# TESTOVÁNÍ PŘESNOSTI MOBILNÍHO MAPOVACÍHO SYSTÉMU MOMAS

ACCURACY TESTING OF MOBILE MAPPING SYSTEM MOMAS

DIPLOMOVÁ PRÁCE MASTER'S THESIS

AUTHOR

AUTOR PRÁCE BC. SOŇA NOVÁČKOVÁ

**SUPERVISOR** 

VEDOUCÍ PRÁCE doc. Ing. VLASTIMIL HANZL, CSc.

BRNO 2012

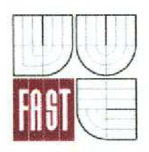

# VYSOKÉ UČENÍ TECHNICKÉ V BRNĚ FAKULTA STAVEBNÍ

**Studijní program** 

**Typ studijního programu** 

**Studijní obor Pracoviště** 

N3646 Geodézie a kartografie Navazující magisterský studijní program s prezenční formou studia 3646T003 Geodézie a kartografie Ustav geodézie

# **ZADÁNÍ DIPLOMOVÉ PRÁCE**

Diplomant **Nováčková Soňa, Bc.** 

**Název** 

Testování přesnosti mobilního mapovacího systému MOMAS

**Vedoucí diplomové práce** 

**Datum zadání diplomové práce Datum odevzdání diplomové práce**  V Brně dne 30. 11.2011

doc. Ing. Vlastimil Hanzl, CSc.

30. 11.2011

25. 5.2012

doc. Ing. Josef Weigel, CSc.

prof. Ing. Rostislav Drochytka, CSc. Vedoucí ústavu Děkan Fakulty stavební VUT

#### **Podklady a literatura**

PETRIE, Gordon. Mobile Mapping Systems : An Introduction to the Technology. In GEOinformatics [online], January/February 2010, 13, 1, [cit. 2011-04-26]. [http://web2.](http://web2)ges.gla.ac.uk/~gpetrie/Petrie\_Mobile\_Mapping\_Systems\_Jan-Feb\_2010.pdf SUKUP, J., SUKUP, K. Mobile Mapping. In GIM International [on-line]. 2010 [cit. 2011-03-23] Volume 24, ISSUE 06, s. 17-21, ISSN: 1566-9076. Dostupný z WWW :

#### **Zásady pro vypracování**

Vykonejte sběr dat a zpracování získaných údajů na pracovišti firmy Geodis Brno, spol. s r.o. Zaměřte identické body, určete jejich souřadnice a porovnejte je se souřadnicemi získanými systémem MOMAS

Statisticky zpracujte získané souřadnicové rozdíly. Ověřte adjustaci původních dat pomocí identických bodů.

#### **Předepsané přílohy**

Licenční smlouva o zveřejňování vysokoškolských kvalifikačních prací

doc. Ing. Vlastimil Hanzl, CSc. Vedoucí diplomové práce

#### **Bibliografická citace VŠKP**

NOVÁČKOVA, Soňa. *Testování přesnosti mobilního mapovacího systému MOMAS.* Brno, 2011. 47 s., 27 s. příl. Diplomová práce. Vysoké učení technické v Brně, Fakulta stavební, Ústav geodézie. Vedoucí práce doc. Ing. Vlastimil Hanzl, CSc..

#### **Abstrakt v českém jazyce**

Cílem této diplomové práce je seznámit se s mobilním mapovacím systémem MOMAS, který vlastní firma Geodis Brno, spol. s r.o. a otestovat přesnost tohoto systému. Provést sběr dat a zpracování získaných údajů na pracovišti firmy Geodis. Dále zaměřit identické body, určit jejich souřadnice a porovnat je se souřadnicemi získanými systémem MOMAS . A na závěr statisticky zpracovat získané souřadnicové rozdíly.

#### **Abstrakt v anglickém jazyce**

The aim of this thesis is to introduce the mobile mapping system MOMAS, which is owned by Geodis Brno, spol. s r.o. and test the accuracy of the system. Perform data collection and processing of data in the workplace company Geodis. In addition, identical target points, determine their coordinates and compare them with the coordinates obtained MOMAS system. And finally processed statistically derived coordinate differences.

#### **Klíčová slova v českém jazyce**

Mobilní mapování, mobilní mapovací systém, MOMAS , PanoramaGIS, testování přesnosti

#### **Klíčová slova v anglickém jazyce**

Mobile mapping, mobile mapping system, MOMAS, PanoramaGIS, testing accuracy

#### **Prohlášení:**

Prohlašuji, že jsem diplomovou práci zpracovala samostatně, a že jsem uvedla všechny použité, informační zdroje.

V Brně dne 11.6.2012

podpis autora

#### **Poděkování:**

Ráda bych tímto poděkovala doc. Ing. Vlastimilu Hanzlovi, CSc . za odbornou pomoc, cenné rady a připomínky při vypracování mé diplomové práce. Dále bych také ráda poděkovala firmě Geodis Brno spol. s r.o. za pomoc při sběru dat, zapůjčení softwaru a odborné konzultace.

V Brně dne 11.6.2012

### **OBSAH**

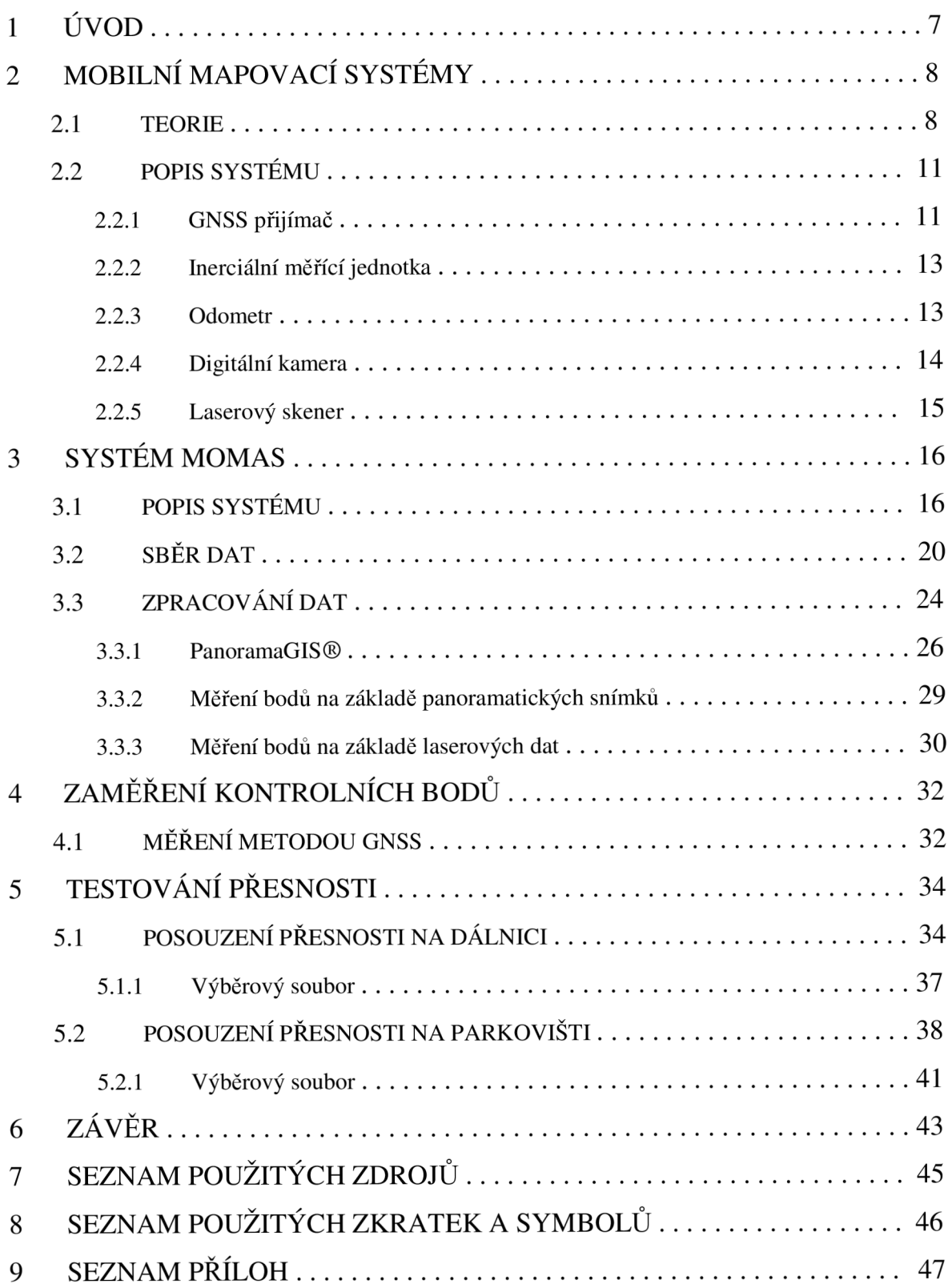

### **1 ÚVOD**

Technologický vývoj v oblasti pořizování a zpracování záznamů GNSS přijímačů v kombinaci s využitím záznamů inerciálních měřících jednotek (IMU) značně pokročil a na trhu se postupně objevilo několik zařízení, které lze využít pro řešení různých technických úloh souvisejících s pořizováním dat pro potřeby mapování nebo GIS (Geografické informační systémy) aplikací. Souhrnně se o těchto technologiích hovoří jako o metodách mobilního mapování. Postupný technický vývoj GNSS/INS systémů (Global Navigation Satelite System / Inercial Navigation System), a především posun ve způsobu zpracování dat, která tato zařízení poskytují, vedl k tomu, že některé současné systémy na trhu dosahují zajímavých výsledků. A to, co se týče porovnání rychlosti sběru dat, detailu, se kterým dokumentují zájmové území, výsledné polohové přesnosti a nakonec i pořizovací ceny dat. Přední světoví výrobci těchto zařízení, jakými jsou například TOPCON, Trimble, Applanix, Optech či Riegl, se snaží především o zvýšení přesnosti svých systémů v situacích, kdy dochází ke ztrátě GNSS signálu. Díky integraci dvou navzájem se doplňujících navigačních technologií jsou mobilní mapovací systémy (MMS) schopné po výpadku rychle obnovit příjem signálu, vyřešit ambiguity a přejít tak opětovně k fixnímu řešení polohy, které zaručuje spolehlivost a žádanou přesnost. Od dosahované přesnosti je pak přímo odvozena využitelnost těchto systémů pro vybrané aplikace a obory lidské činnosti. [4]

Cílem této diplomové práce bylo seznámit se s mobilním mapovacím systémem MOMAS, který vlastní firma Geodis Brno, spol. s r.o. a otestovat přesnost tohoto systému. Provést sběr dat a zpracování získaných údajů na pracovišti firmy Geodis. Zaměřit identické body, určit jejich souřadnice a porovnat je se souřadnicemi získanými systémem MOMAS. Statisticky zpracovat získané souřadnicové rozdíly.

### **2 MOBILNÍ MAPOVACÍ SYSTÉMY**

#### *2.1 Teorie*

Vývoj mobilních mapovacích systémů začal docela nedávno. Původně tento vývoj byl docela mírný, neboť o tento systém nebyl velký zájem ze strany hlavního proudu mapovacího průmyslu. Nicméně, v průběhu posledních pěti let postupně nabývali na důležitosti aplikace typu mapování dálnic a železničních sítí a 3D modelování měst. Zpočátku byly tyto činnosti prováděny většinou pomocí "jednorázového" mobilního mapovacího systému, který byl zhotoven provozovateli. Nyní poptávka vzrostla do té míry, že existuje několik systémových dodavatelů nabízející mobilní mapovací systémy na trh. [3]

Pod pojmem mobilní mapování se rozumí unikátní technologie umožňující rychlý a především také efektivní sběr geoinformačních dat a to zejména v zastavěných částech území, kde dochází k rychlým změnám infrastruktury budov, silnic atd., a které není možné dostatečně efektivně zachytit tradičními metodami mapování. Základem jsou mobilní mapovací systémy sloužící pro samotný sběr dat v terénu, které se umísťují především na auta, ale i na čtyřkolky, lodě, vlaky, vrtulníky a jiné, dokonce i bezpilotní létající prostředky (viz. obr. 2.1.1 – 2.1.4). V závislosti na zvoleném prostředku tak lze mapovat komunikace s přilehlým okolím, břehy řek, či železniční koridory. Mobilní mapovací systém se skládá v podstatě ze zvoleného prostředku vybaveného senzory polohy a laserovými skenery. Zájmové území je pokryto tisíci snímky a mračny bodů pořízenými laserovými skenery, které dohromady tvoří kompaktní model pro měření a vizualizace. Nedílnou součástí této technologie jsou aplikace sloužící ke zpracování pořízených dat a aplikace pro následné vyhodnocení zájmových informací z nich. [4]

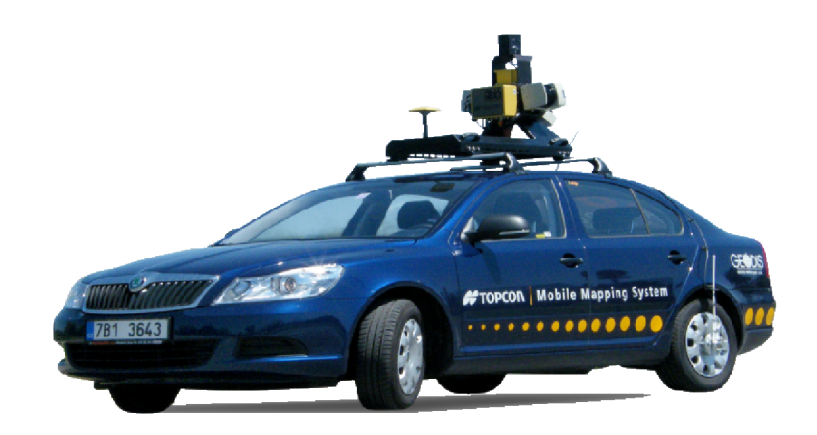

Obr. 2.1.1 Mobilní mapovací systém umístěný na autě [1]

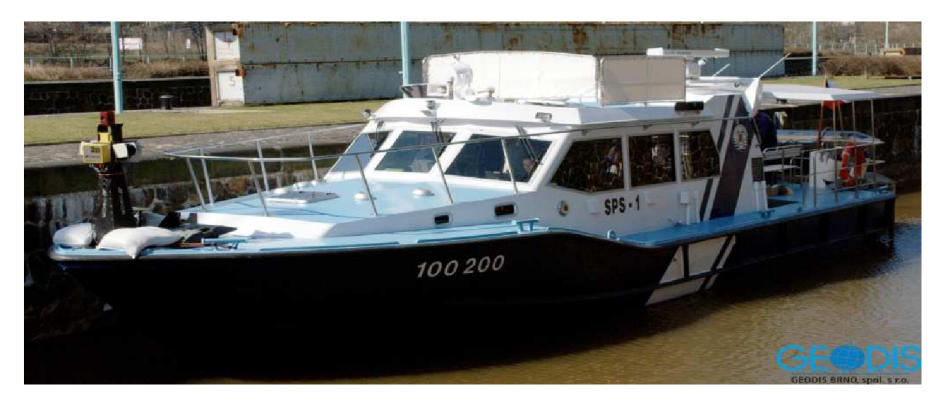

Obr. 2.1.2 Mobilní mapovací systém umístěný na lodi [1]

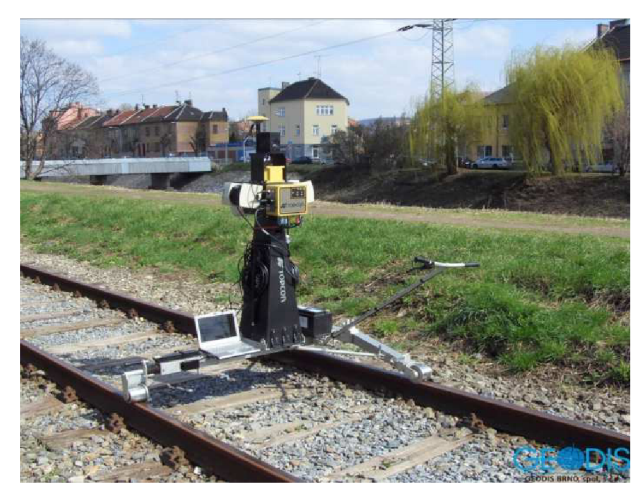

Obr. 2.1.3 Mobilní mapovací systém pro železniční aplikace [1]

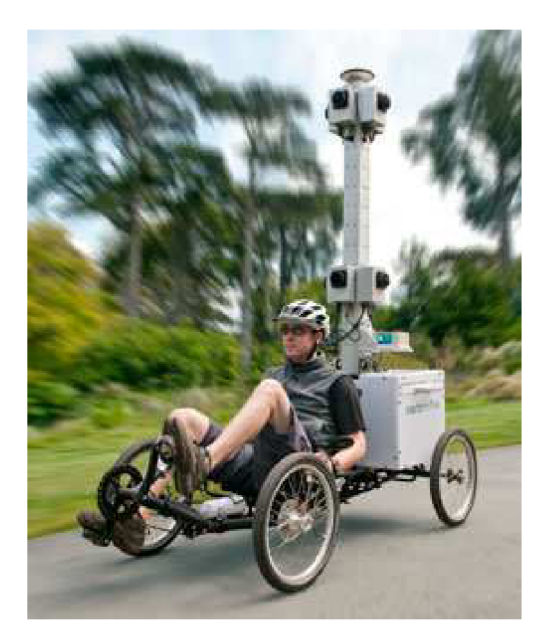

Obr. 2.1.4 Mobilní mapovací systém pro mapování pěších zón [5]

V současné době můžeme rozlišovat dvě hlavní kategorie mobilních mapovacích systémů, a to především v závislosti na jejich určených aplikacích a na zcela odlišné specifikované přesnosti, kterou mají splnit, (i) Na jedné straně jsou to systémy, které se používají pro zobrazování území pomocí digitálních snímků a pro kartografické mapovací aplikace, (ii) Na druhé straně jsou to systémy, které se používají pro shromažďování údajů o silniční a železniční infrastruktuře, která je nutná pro udržovací a správní účely. Požadavky na přesnost mapy a měřených dat se mohou v jednotlivých případech podstatně lišit. Druhá kategorie je s ohledem na přesnost obvykle mnohem náročnější. [3]

Obecně využití mobilních mapovacích systémů je převážně při:

- mapování uličních front v městech a obcích,
- územním plánování,
- pasportizaci dopravního značení, zeleně, IS apod.,
- dokumentaci fasád budov,
- tvorbě 3D modelů měst a jejich vizualizace,
- sledování změn v okolí komunikací (půdní eroze, skalní sesuvy, růst vegetace...),
- podrobném zaměření polohopisu a výškopisu, generování DMT,
- měření dálnic pro účely údržby,
- přesném a rychlém mapování tras pro nadměrné náklady,
- pasportizaci nadzemního vedení do průměru 3 mm,
- apod. [6]

### *2.2 Popis systému*

Mobilní mapovací systémy se sice mohou dle výrobce lišit, ale některé prvky mají společné. Postupný vývoj systémů přinesl určitou snahu o unifikaci řešení. Od původních systémů, které byly doslova přidrátovány na střeše mobilního prostředku, se přešlo k propracovanějším řešením.

Mobilní mapovací systém je složen z:

- řídící jednotky
- GNSS přijímače
- inerciální měřící jednotky
- odometru
- záznamových zařízení:
	- o digitální kamery
	- o laserové skenery

Celý systém je ovládán řídící jednotkou, na kterou jsou všechna zařízení připojena, a z které jsou řízena. Usnadňuje život pro provozovatele při sběru dat. Je to obvykle průmyslový počítač nebo notebook uzpůsobený pro sběr dat. Nároky jsou kladeny především na kapacitu a rychlost harddisků, výkon procesorů a grafických karet. Neméně důležitá jsou i komunikační rozhraní, přes která dochází ke komunikaci a přenosu dat mezi počítačem a mobilním mapovacím systémem. [4]

#### *2.2.1 GNSS přijímač*

Přijímač globálního navigačního satelitního systému je primární zařízení, které se používá v mobilních mapovacích systémech pro určení absolutní polohy jedoucího vozidla a jeho zobrazovacích (kamery) a skenovacích (laserový skener) zařízení. K dispozici je velké množství vhodných GNSS přijímačů např. od firmy Trimble, Topcon, Leica, Novatel, Javad, atd., kterými získáme kvalitní prostorová data. [3]

Strukturu GNSS lze rozdělit na tři základní složky: řídící, kosmickou a uživatelskou. Řídící složka koordinuje funkci celého systému, průběžně monitoruje jeho činnost, vytváří a udržuje systémový čas, provádí manévry satelitů (korekce polohy ve dráze). Kosmická složka zahrnuje aktivní umělé družice Země, jejichž poloha je kontinuálně určována v jednotné celosvětové geocentrické souřadnicové soustavě. Družice vysílají signály, které nesou informace potřebné k určování polohy. Uživatelská složka zahrnuje pozemní přijímače schopné přijímat a zpracovávat družicové GNSS signály. Systém GNSS umožňuje v reálném čase kdykoliv a kdekoliv na zemském povrchu a v jeho blízkosti okamžité určení polohy.

Vysílání, šíření a příjem signálu GNSS mezi družicí a přijímačem podléhá působení řady systematických faktorů, které lze rozdělit na:

- umělé ovlivňování kvality signálu (SA, AS degradace dráhových údajů utajenými algoritmy),
- chyby související s družicemi (hardware, dráhy, hodiny),
- chyby při šíření signálu atmosférou (vliv ionosféry, troposféry),
- chyby související s přijímačem (hodiny, ofsety a variace fázových center antén, hardware)
- chyby související s místem měření a postavením antény (multipath, centrace a odměření výšky antény).

Pro vlastní určení polohy je použita kinematická metoda, která se používá pro určování dráhy pohybujícího se tělesa, na kterém je umístěn mobilní přijímač. Druhý přijímač (referenční) je umístěn na bodě o známých souřadnicích. Oba přijímače musí souběžně přijímat družicové signály. Rozeznávají se dva mody kinematických měření:

- se statickou inicializací (přijímač musí na počátečním bodě vykonat statickou inicializaci, při které budou určeny výchozí souřadnice a počáteční ambiguity) a
- s inicializací za pohybu (využívá řešení ambiguit za pohybu).

Přesnost metody se pohybuje v řádech jednotek centimetrů. [7]

Převážné množství mobilních mapovacích prací probíhá v zastavěných městských oblastech, kde je velké množství výškových budov, nebo v oblastech s hustým porostem vysokých stromů. Dochází zde k zastínění družic, což způsobuje omezení nebo úplné ztracení příjmu GNSS signálu. V těchto situacích je téměř standardem používání inerciální měřící jednotky (IMU) a odometrů (přístroj měřící vzdálenost) poskytujících doplňující polohové informace. [3]

#### *2.2.2 Inerciální měřící jednotka*

Hlavní součásti inerciální měřící jednotky (IMU) jsou gyroskopy a akcelerometry. Pomocí gyroskopů jsme schopni určit rotační prvky vnější orientace a akcelerometry poskytují údaje o rychlosti a poloze. IMU určuje svoji polohu a orientaci tím, že kontinuálně měří tři ortogonální lineární zrychlení a tři úhlové hodnoty.

Princip měření polohy pomocí IMU spočívá v nepřetržitém zpracovávání toku dat o pohybu objektu, tj. nepřetržité měření vektoru okamžitého zrychlení. Ten je měřen v souřadnicovém systému měřícího zařízení a musí být transformován do souřadnicové soustavy, v které chceme určovat polohu objektu. Údaje pro transformaci (úhly pootočení) získáme pomocí gyroskopů. Polohu objektu můžeme definovat pomocí polohového vektoru těžiště a orientace.

IMU poskytuje vysokou relativní přesnost, ale absolutní přesnost se zhoršuje s časem, běží-li přístroj v samostatném módu. Proto je vhodná integrace s GNSS. Vysoká krátkodobá stabilita IMU je použita pro vyhlazení šumu v GNSS měření. Predikovaná pozice a rychlost získaná IMU pomáhá GNSS přijímači překonávat výpadek signálu ze satelitu. Naopak GNSS má vysoce dlouhodobou stabilitu a proto jsou tato měření vhodná pro kompenzaci systematických na čase závislých chyb IMU . [8]

#### *2.2.3 Odometr*

Odometry se používají jako doplňkové zařízení pro GNSS/IMU systém, pro zlepšení přesnosti. Jsou nezbytné v městských oblastech, kde GNSS měření může být někdy znemožněno kvůli blokování satelitních signálů vysokými objekty, jako jsou budovy a stromy. Odometr je zařízení pro měření vzdálenosti a rychlosti pohybu. Jedná se o optický hranatý snímač s připojeným kabelem pro přenos dat, který je namontovaný uvnitř duté tyče. Tato tyč se připevňuje na zadní kolo mapovacího vozidla. [2] [3]

#### *2.2.4 Digitální kamera*

Digitální kamery slouží k obrazové dokumentaci zájmového území. Počet a rozmístění digitálních kamer závisí především na typu aplikace, pro kterou jsou data sbírána a na způsobu, jakým budou informace ze snímku získávány. Pro některé aplikace je vhodné umisťovat kamery tak, aby snímky z nich společně tvořily stereoskopické páry a umožňovaly tak stereo měření. Naopak v jiných situacích míří kamery každá na jinou stranu např. do kříže tak, aby bylo dosaženo co největšího pokrytí přilehlého okolí dráhy pohybu systému a byly minimalizovány zakryté prostory. Mezi parametry, jež je potřeba sledovat u digitálních kamer používaných pro mobilní mapování, patří v první řadě rozlišení čipů. V pozemních aplikacích se rozlišení pohybuje většinou do 5 až 10 Mpix, zatímco u leteckých aplikací je nutné použít kamery o rozlišení v řádu desítek Mpix . Je to především z toho důvodu, že vzdálenost dokumentovaného předmětu od MMS je při leteckých aplikacích mnohonásobně větší, než je tomu v případě pozemních aplikací. S tím souvisí i volba vhodného objektivu, kde je potřeba sledovat především jeho ohniskovou vzdálenost, která nám společně s rozlišením čipu definuje rozlišení detailu zachyceného objektivem. Dalším parametrem objektivů je i FOV (Field of View), které nám definuje šířku záběru. A jedním z posledních důležitých parametrů je počet snímků, který je kamera schopná pořídit za vteřinu, tzv. frame rate. [4]

Velmi často se nyní používají v mobilním mapování integrované více kamerové jednotky. Jedná se o více kamer (šest, devět, dvanáct) seskupených do speciálních zařízení. Například MMS MOMAS používá sférickou kameru. Jedná se o šest kamer, kdy pět jich je uspořádáno soustředně ve vodorovném kruhu směřujícím ven pro účely výroby 360 0 panoramatického snímku v horizontální rovině a šestá kamera směřuje svisle vzhůru. Tyto kamery je možné dodat připojené ke stožáru, který může být namontován na střešní nosič, a který má být umístěn v horní části mapovacích vozidel s cílem poskytnout jasný přehled o okolních objektech.

Obvykle každá z jednotlivých kamer, které jsou namontovány na mobilním mapovacím vozidle, je uzavřena ve speciálním krytu, který ji chrání před deštěm a prachem. Dále jsou vybaveny slunečním krytem a také topící/rozmrazovací jednotkou, která pomáhá udržet kameru funkční i v chladném počasí. [3]

#### *2.2.5 Laserový skener*

Laserové skenery umožňují sběr 3D souřadnic miliónů bodů. Na začátku vývoje byly používány pouze 3D laserové skenery, které dovolovaly naskenovat okolí vozidla a případně pořídit digitální snímky ve statickém režimu po zastavení automobilu. 3D laserové skenery lze použít i v současné době, ale převážně se využívá systémů složených z více 2D skenerů, které skenují povrch v dynamickém režimu za pohybu systému po trajektorii. Třetí rozměr je získán změnou polohy systému skenerů v čase. Skenování se provádí kolmo ke směru jízdy. Během skenování se současně získávají požadované vzdálenosti a úhly, a to v řadě po sobě jdoucích rovnoběžných rovinách. Poloha jednotlivých nových řad profilů se měří nepřetržitě (a velmi přesně) pomocí integrované sady zařízení pro určování polohy. Tato sada se skládá z GNSS přijímače, IMU a odometru.

Konfigurace skenerů na vozidle je variabilní vzhledem k počtu a typu skenerů a na požadovaném výstupu skenovaných dat. Skenery se rozlišují především svým efektivním dosahem, který je v případě levnějších typů několik desítek metrů. Cenově náročnější typy dovolují skenovat i do vzdálenosti 200-300 metrů. Kromě dosahu skenerů je potřeba sledovat i skenovací frekvenci, zorné pole, atd. [3] [4]

### **3 SYSTÉM MOMAS**

### *3.1 Popis systému*

Podstatou mobilního mapovacího systému MOMAS (obr. 3.1.1) je získávání geoinformačních dat založených na georeferencovaných panoramatických snímcích, které jsou pořizovány sférickou kamerou umístěnou na střeše automobilu. Jde o velmi rychlou a ekonomickou metodu získávání dat pro GIS. Prostorové umístění objektů je přesně vypočítáno ze snímků pořízených během jízdy. Díky vysoké frekvenci snímání lze z pořízených snímků vytvořit i panoramatické video se záběrem 360°.

Systém MOMAS je tvořen skenovacím systémem VMX-250 od Rakouské firmy Riegl a sférickou kamerou.

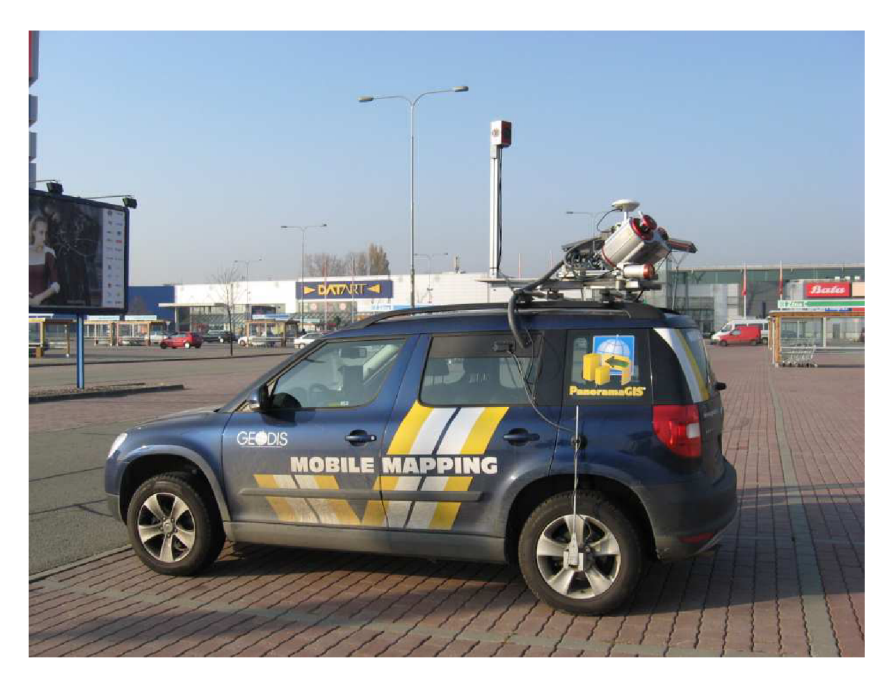

Obr. 3.1.1 Mobilní mapovací systém MOMAS [14]

Systém MOMAS se skládá z:

- zařízení pro výpočet trajektorie:
	- o řídící jednotka synchronizuje všechna zařízení (laserové skenery, digitální kamery, panoramatickou kameru, odometr, GNSS/IMU); tvoří ji:
- dotyková obrazovka nainstalovaná na palubní desce vozidla s klávesnicí pro ovládání procesu měření a zobrazení sebraných dat,
- ovládací panel,
- displej ukazující používaný zdroj napájení a teplotu,
- 5 pevných disků pro ukládání dat,
- napájení pomocí baterie anebo motoru,
- pojistky, rozhraní pro možnost načtení dat atd.

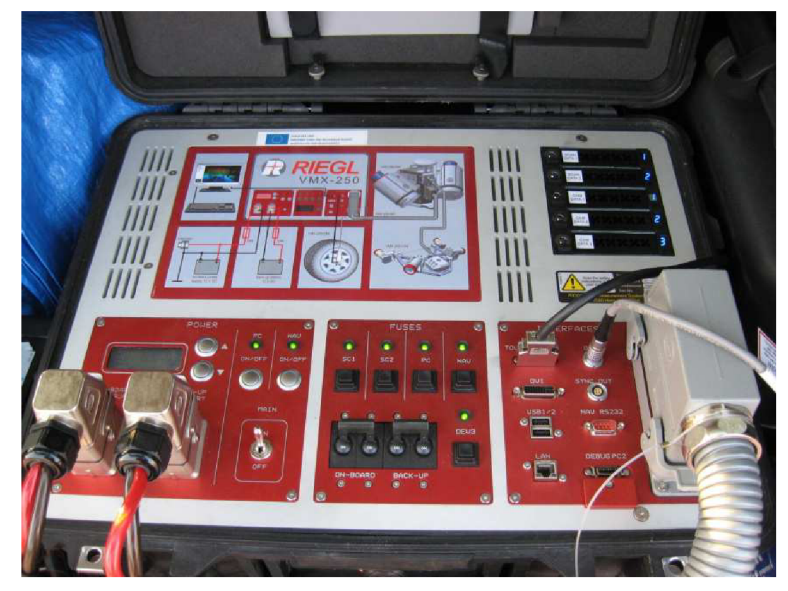

Obr. 3.1.2 Řídící jednotka [9]

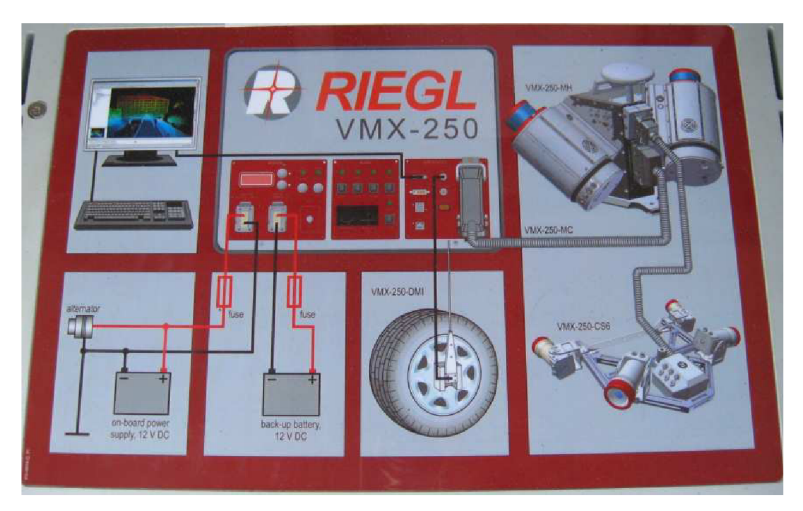

Obr. 3.1.3 Schéma propojení všech zařízení s řídící jednotkou [9]

- o GNSS přijímač určuje absolutní polohu jedoucího vozidla a jeho zobrazovacích (kamery) a skenovacích (laserový skener) zařízení
- o IMU měří orientaci v prostoru, spolu s odometrem poskytují doplňující polohové informace při výpadku GNSS signálu
- o externí odometr je umístěn na zadním kole automobilu, měří otáčky kola a tím rychlost vozidla a vzdálenost, vysílá 4096 impulzů na otočku kola; pozná, kdy systém zastaví

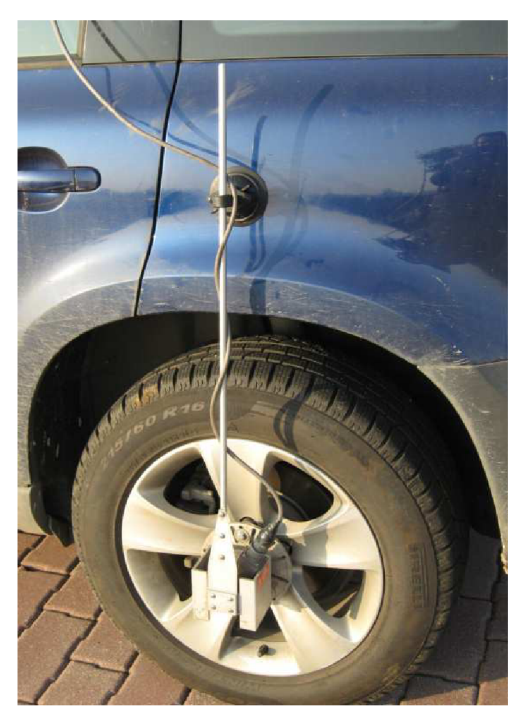

Obr. 3.1.4 Externí odometr [9]

- zařízení pro dokumentaci:
	- $\circ$  2x laserový skener používají se dvě 2D skenerové jednotky VQ-250 od firmy Riegl (tvoří skenovací systém VMX-250), které zajišťují celokruhové (360°) skenování v rovině s dosahem až 300 m (s 80% odrazivostí); skenovací frekvence je 300kHz, oběma skenery tak lze získat až 600000 bodů za sekundu s přesností +/- 10 mm; rychlost skenování je až 100 otáček za

sekundu; při skenování je využito vícecestného šíření paprsku, tzv. multi echa, kdy paprsek o určité velikosti se částečně odrazí a částečně pokračuje dál, můžeme tak zaznamenat až 5 odrazů jednoho paprsku; skenerové jednotky jsou nainstalovány na střešním nosiči spolu s IMU, anténou GNSS a digitálními kamerami

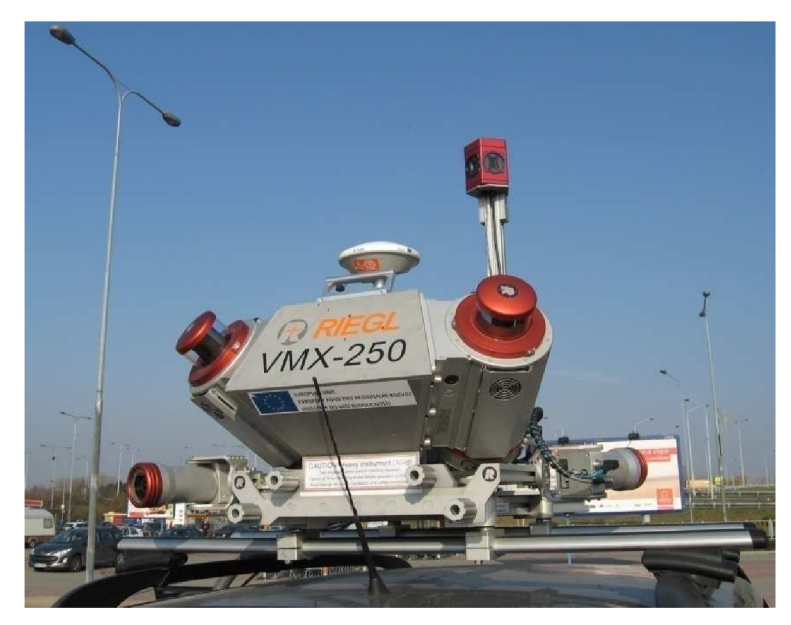

Obr. 3.1.5 Skenovací systém VMX-250 [9]

o 2x digitální kamera - jsou umístěny jedna dopředu a jedna dozadu, celkem má systém 6 kamerových portů; rozlišení je 2x 5 Mpix, maximální počet snímků je 15 za sekundu, ohnisková vzdálenost objektivu je 5 mm; kamery jsou umístěny na nosiči spolu se skenovacím systémem

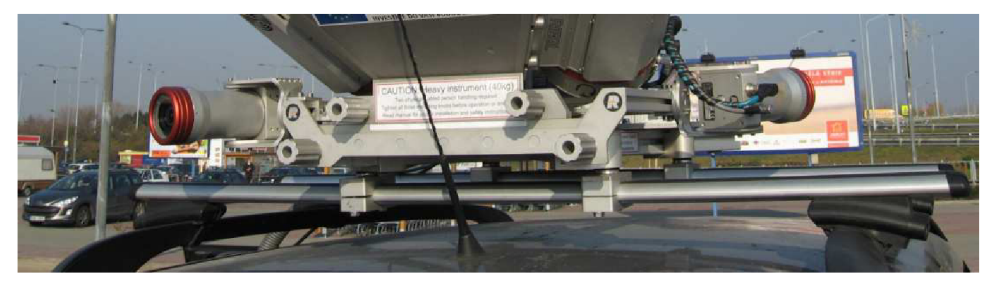

Obr. 3.1.6 Digitální kamery [9]

o sférická kamera - integrovaný systém pěti čoček rovnoměrně rozmístěných ve vodorovném kruhu a šesté, která směřuje svisle vzhůru; rozlišení každé z nich je 2 Mpix; snímky se pořizují současně, ukládají se separátně a spojují se softwarově při zpracování; jsou pořizovány každých 2,5 m v závislosti na impulzu z odometru, maximální počet snímků je 15 za sekundu; vytváří panoramatický snímek; je umístěna na střeše automobilu [1] [3]

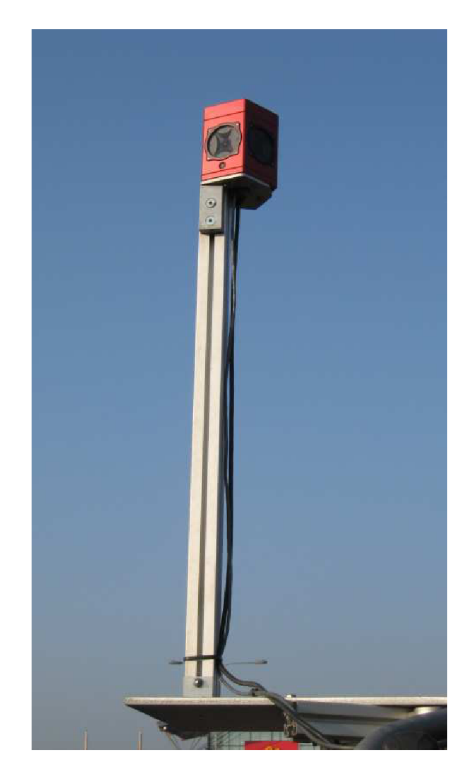

Obr. 3.1.7 Sférická kamera [9]

### *3.2 Sběr dat*

Zájmovou lokalitou pro sběr dat byl 12 km dlouhý úsek dálnice  $D1 - od$  exitu 190 (sjezd na Bohunice) po exit 201 (sjezd na Slatinu) (obr. 3.2.1) a parkoviště u AVION Shopping parku Brno, které se nachází u exitu 194 (sjezd na Modříce) (obr. 3.2.2). Sběr dat probíhal dne 9. listopadu 2011 od 8:30 do 9:40.

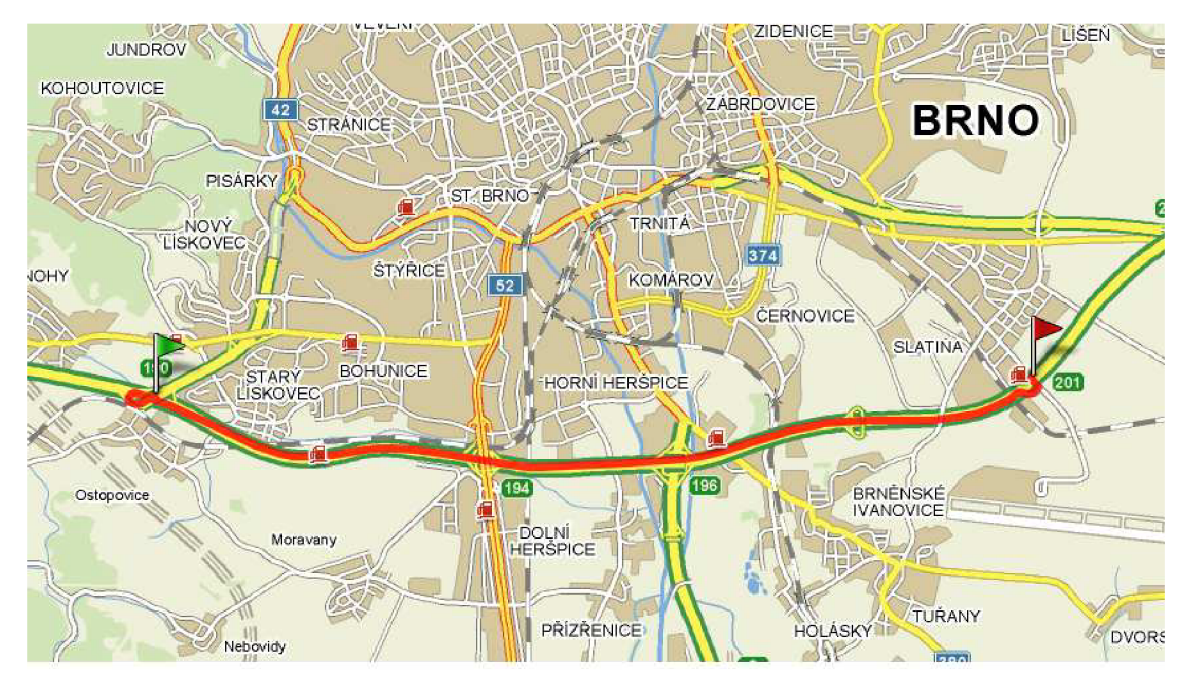

Obr. 3.2.1 Mapovaný úsek dálnice Dl [10]

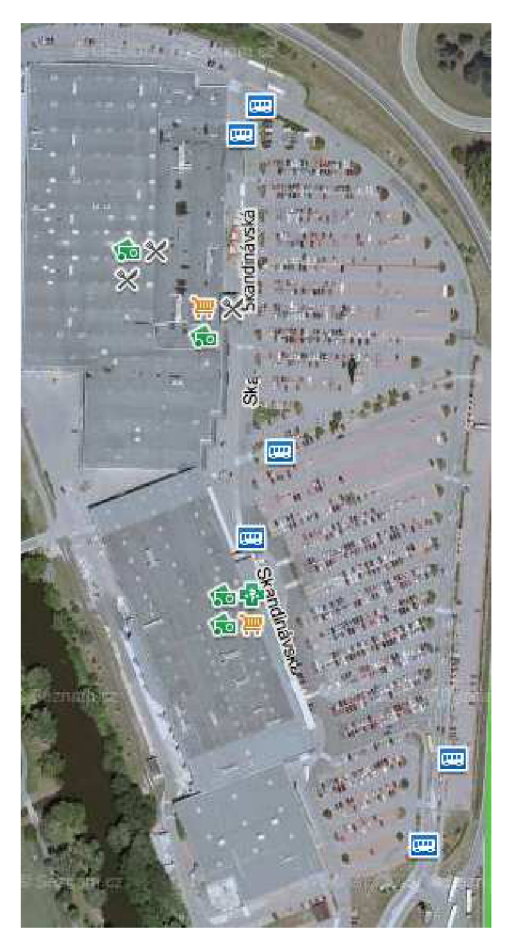

Obr. 3.2.2 Parkoviště u AVION Shopping parku Brno [10]

Sběr dat začal i skončil na parkovišti u AVION Shopping parku Brno. Po příjezdu do lokality byl na zadní kolo automobilu namontován odometr a následně připojen k systému. Byla provedena kontrola pojistek systému a kontrola připojení kabelů a utažení šroubů. Auto se nastartovalo a systém se zapnul hlavním vypínačem. Sundali se ochranné kryty ze skenerů a očistili se kamery a skenery od případných nečistot. Systém se ovládal pomocí dotykové obrazovky, která je připevněná na palubní desce. Po zapnutí systému byl automaticky zapnut počítač a spuštěn software pro sběr dat - RiACQUIRE , jehož pracovní plocha je rozdělena do několika částí viz. obr. 3.2.3.

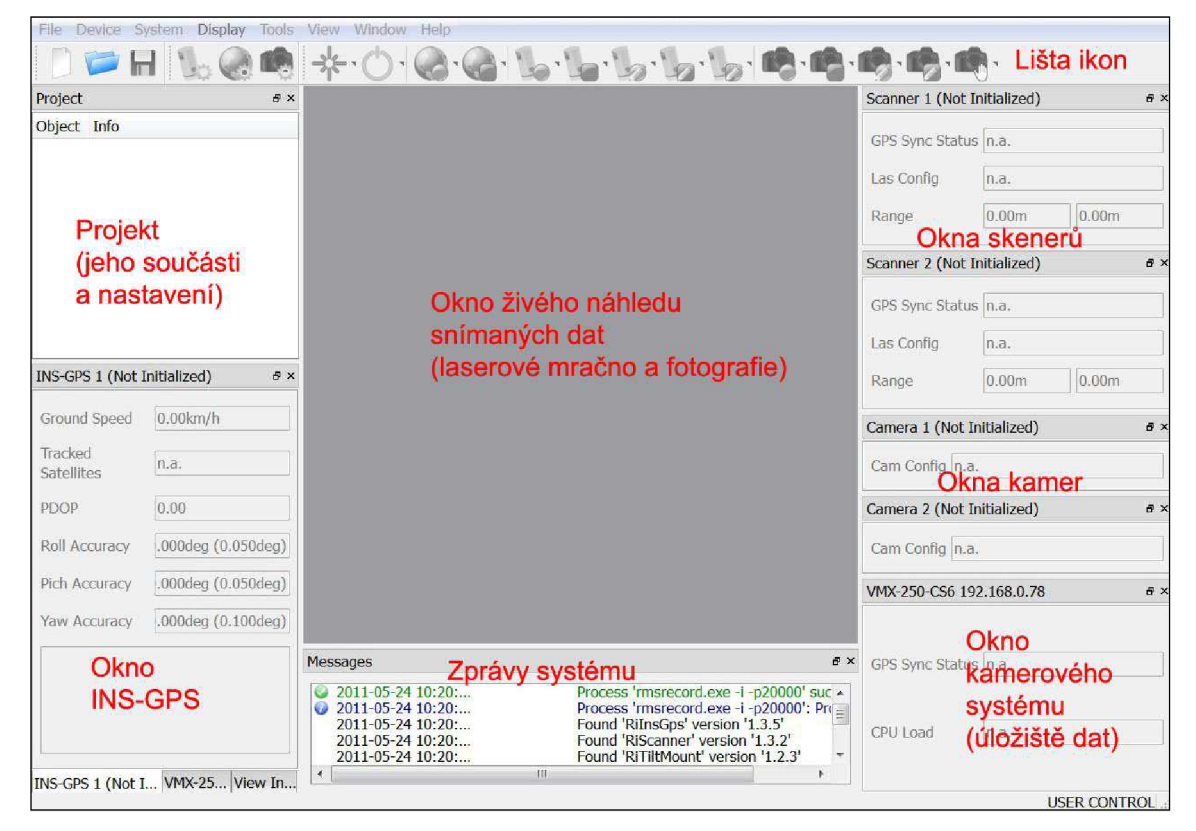

Obr. 3.2.3 Pracovní prostředí softwaru RiACQUIRE [11]

Lišta ikon se skládá z ikon pro založení, otevření a uložení projektu, ikon pro nastavení a ovládání laserů, inerciálního navigačního systému s GNSS a kamer, ikon pro inicializaci (nastartování) jednotlivých složek systému a pro jejich vypnutí. Před započetím sběru dat bylo dále nutné provést inicializaci neboli nastartování systému. Dále nastavení skenerů, a to výběrem konfigurace MOMAS 300 kHz a vyplnění atmosférických parametrů a nastavení inerciálního navigačního systému s GNSS. Poté byly skenery spuštěny. Pro naše účely sběru dat byly použity pouze skenery a sférická kamera, z toho důvodu nebylo u digitálních kamer provedeno nastavení jejich parametrů. Sférická kamera byla ovládána samostatně notebookem, pomocí softwaru LadybugCap. Snímání bylo nastaveno po vzdálenosti 2,5 m. Po spuštění sférické kamery byl nastartován systém inerciálního navigačního systému s GNSS. Sběr dat bylo nutné začít v místě s dostatkem družic (minimálně 5). Nejprve bylo provedeno statické urovnání, kdy se během 5 minut urovnává inerciální navigační systém s GNSS (INS-GNSS) a určuje počáteční polohu. Během urovnávání se nesmí pokud možno vystupovat, nastupovat ani popojíždět autem. Po dokončení odpočtu se v okně INS-GPS objevily údaje o přesnosti polohy (obr. 3.2.4).

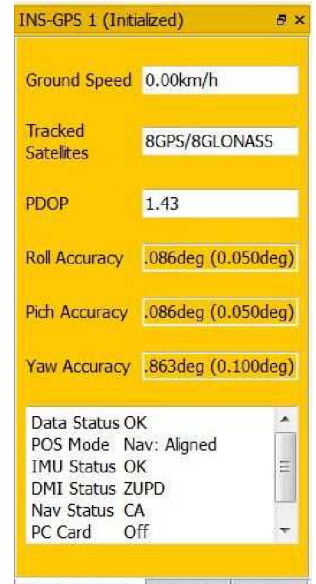

[NS-GPS 1 (Ini.. **|vMX**-250...|vieWlns:.|

Obr. 3.2.4 Údaje o přesnosti polohy po statickém urovnání [9]

Následovalo dynamické urovnání. Při něm je nutné vozidlem zrychlovat a zpomalovat, kroužit a dělat osmičky. Tímto urovnáním se zlepšují v reálném čase přesnosti náklonů (Roll, Pitch a Yaw). Dynamické urovnání bylo prováděno, dokud parametry určení polohy nebyly v limitu (roli, pitch a yaw do 0,05 deg). Následovalo spuštění logování skenerů a sférické kamery a tím zahájení sběru dat. Začalo se na parkovišti, které bylo celé naskenováno a pokračovalo se na dálnici D1 směrem k exitu 201. Odtud se pokračovalo k exitu 190 a odtud zpět na parkoviště u AVION Shopping parku Brno. Maximální rychlost vozidla při sběru dat nepřesáhla 80 km/h. Během průjezdu byla data při ukládání členěna do menších celků, a to po 5 minutách. Na závěr bylo opět provedeno dynamické urovnání, byl zastaven záznam, lasery a sférická kamera a byl spuštěn průvodce ukončením, tedy odpočet 5 minut, při kterém se nesmělo vystupovat ani popojíždět. Byla

vyexportována trajektorie, uložen projekt, stažena veškerá data, vypnuty všechny komponenty systému a nasazeny kryty na skenery. [11]

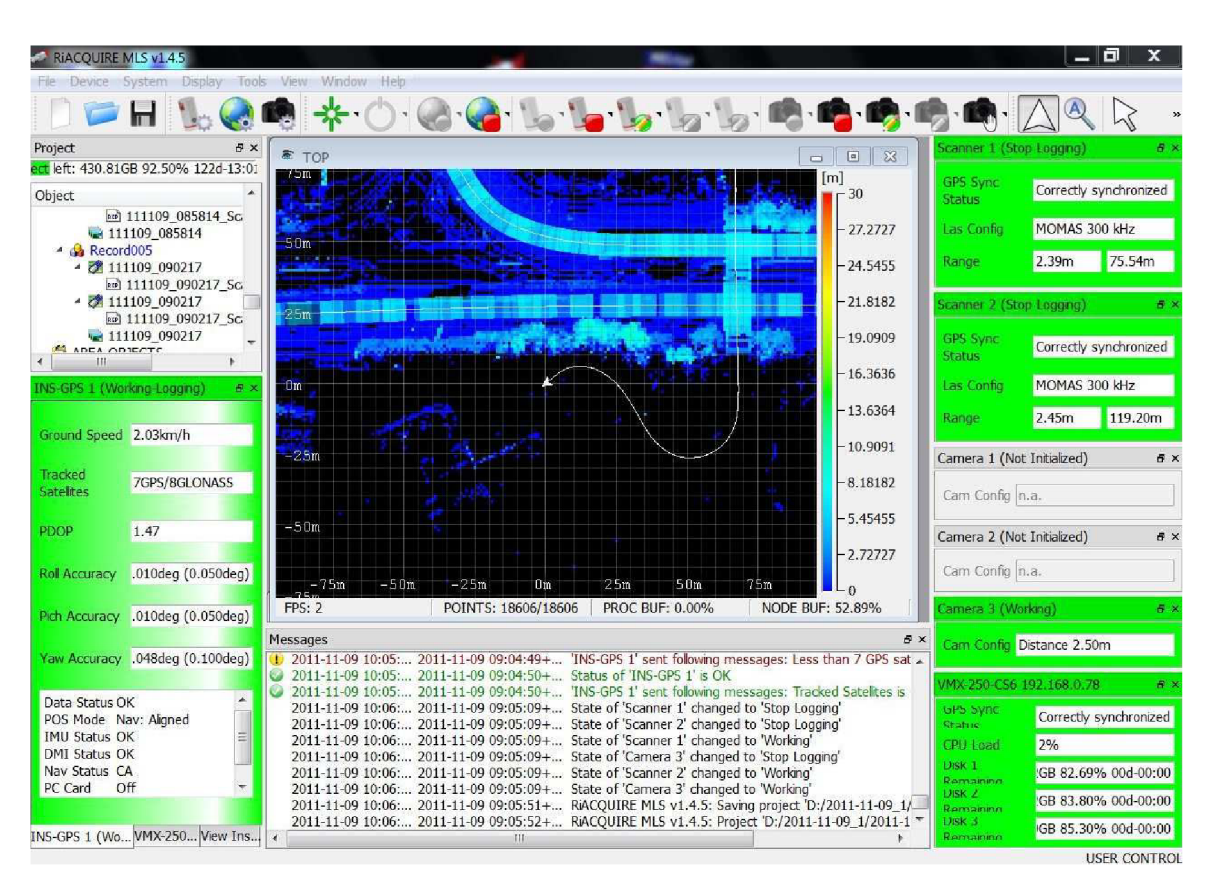

Obr. 3.2.5 Prostředí softwaru RiACQUIRE při sběru dat [9]

### *3.3 Zpracování dat*

Po pořízení dat v terénu přichází na řadu jejich zpracování neboli tzv. postprocessing, který by se dal pomyslně rozdělit do tří částí. Prvním krokem je výpočet trajektorie pohybu mobilního mapovacího systému, protože od něj jsou odvozovány všechny následující výpočty orientací a poloh dalších senzorů. A mezi zbývající kroky patří zpracování snímků z panoramatické kamery a dat z laserových skenerů.

Způsob výpočtu trajektorie je postaven na integraci dat z GNSS přijímače, IMU a externích odometrů, což umožňuje dosáhnout požadovaných přesností i v místech, kde je samotné GNSS polohové řešení nespolehlivé či dokonce nemožné. Absolutní poloha systému, vypočtená pomocí GNSS technologie, slouží ke kompenzaci chyb v měření, získaných z inerciální měřící jednotky, a naopak v relativně krátkém časovém okamžiku stabilní pozice určená IMU, může být použita k překonání míst, kdy dojde k výpadku

GNSS řešení. Dodatečné informace jsou rovněž získávány z odometrů, které měří rychlost a ujetou dráhu v závislosti na otáčení kol nápravy. Výpočet byl proveden v softwaru POSPac. Jako referenční stanice byla použita stanice TBRN sítě TopNET. Trajektorii lze určit buď v reálném čase během sběru dat, anebo v post-processingu. Určení během měření však dosahuje mnohem menší kvality než při post-processingu. Na obrázku 3.3.1 je fialově znázorněna trajektorie určená během měření (v reálném čase) a zeleně trajektorie určená během post-processingu. Trajektorie byla vyexportována ve formátu \*.kml. Tento formát umožňuje prohlížení trajektorie v běžně dostupných programech, např. Google Earth (obr. 3.3.2).

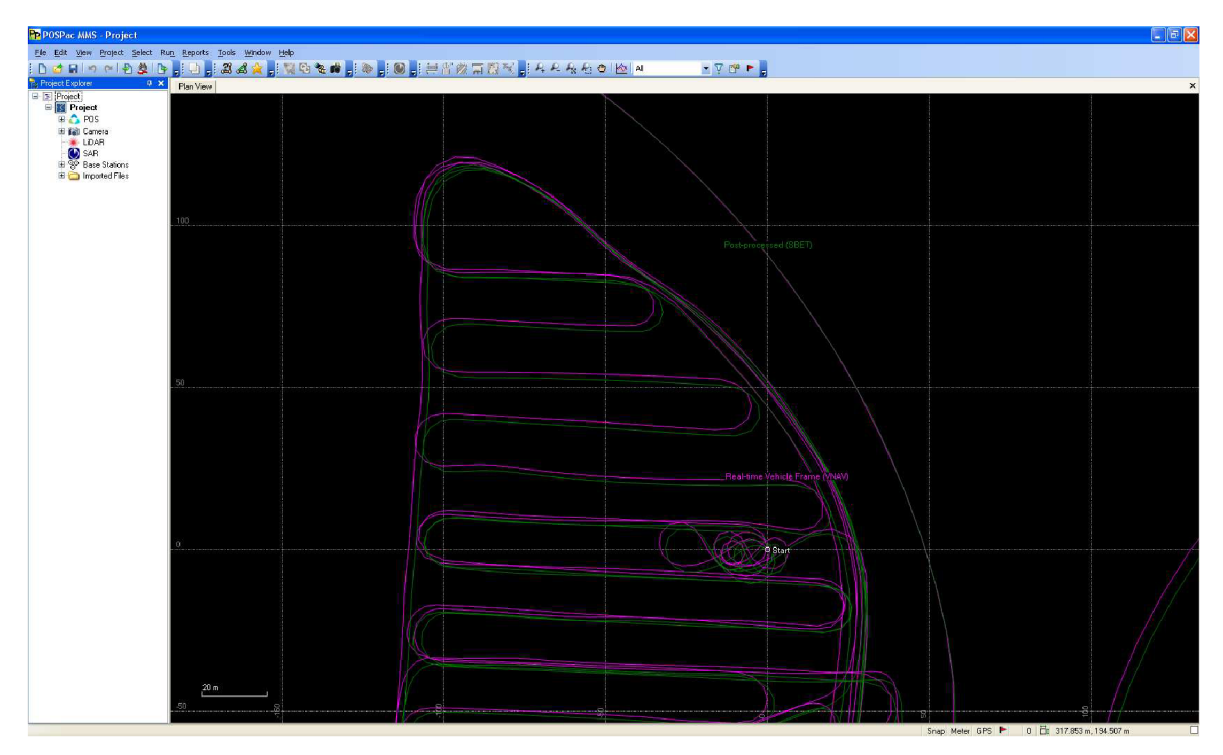

Obr. 3.3.1 Trajektorie vypočtená v softwaru POSPac [12]

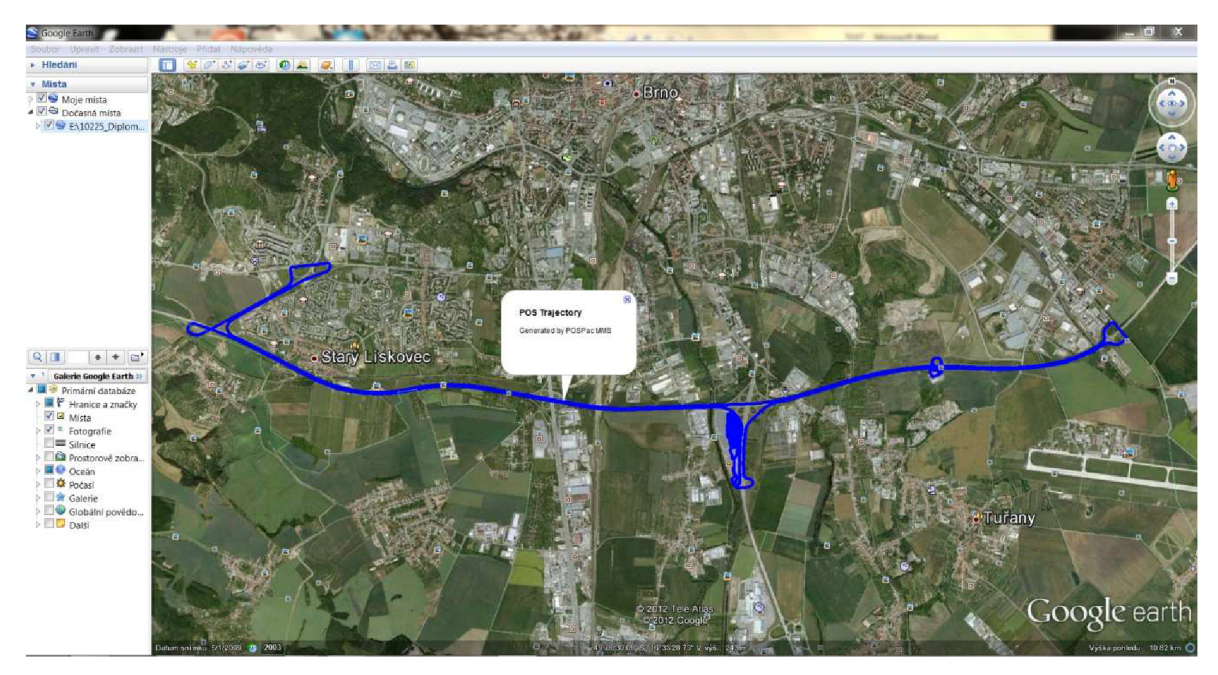

Obr. 3.3.2 Vypočtená trajektorie zobrazená v programu Google Earth [12]

Dalším krokem bylo zpracování digitálních snímků pořízených panoramatickou kamerou. Nejprve byla provedena příprava časů ke snímkům, výpočet prvků vnější orientace na základě vypočtené trajektorie a transformace projekčních center do S-JTSK. Nakonec byl proveden export panoramatických snímků.

Posledním krokem bylo zpracování dat z laserových skenerů, během něhož byla naměřená data, kterými jsou informace o tranzitním času vyslaných paprsků a intenzitě vráceného obrazu, přegenerována do mračna laserových bodů. Každý laserový bod, kterých bylo během sběru dat vytvořeno řádově několik desítek miliónů, nese informaci o poloze a intenzitě odrazu. Generování mračen bodů bylo provedeno v softwaru RiPROCESS. Jejich transformace ze systému ETRS89 do S-JTSK byla provedena v softwaru LASConvert.

Výsledná data pak byla zpracována v aplikaci PanoramaGIS®, která byla pro tento účel společností Geodis Brno vyvinuta. [13]

#### *3.3.1 PanoramaGIS®*

Aplikace PanoramaGIS® slouží k práci s databázemi digitálních panoramatických snímků a mračen laserových bodů. Umožňuje však zpracovávat také klasické snímky. Lze ji použít i pro práce související s údržbou a provozem zpevněných, popřípadě nezpevněných komunikací a navazujících stavebních objektů, technických zařízení a porostů, s možností doplnění informací o podzemních a nadzemních sítích.

Základními vstupními daty jsou databáze naplněné panoramatickými snímky ve formátu PAN , se známými prvky vnitřní a vnější orientace. Dalším důležitým vstupem jsou mračna laserových bodů pořízená laserovými skenery ve formátu LAS a obarvená na základě panoramatických snímků. Data mohou být dále doplněna o snímky s vyšším rozlišením z externích kamer. Jako podklad, usnadňující uživateli orientaci v projektu, slouží především ortofotomapa, ale lze využít i různé vektorové mapy.

Pracovní prostředí aplikace PanoramaGIS® je rozděleno do několika částí (obr. 3.3.1.1). Skládá se z lišty obsahující jméno programu a tlačítek pro minimalizaci, maximalizaci a uzavření programu. Pod ní je umístěna nabídka *Menu* umožňující základní práci se soubory, okny a nastavení vzhledu pracovní plochy. Pod touto nabídkou se nachází *Toolbar* (nástrojová lišta) s ikonami jednotlivých nástrojů pro otevření projektu, ovládání pohledů, měření na snímcích a dokumentaci zájmových objektů. Vedle této lišty se nachází *Symbology Toolbar* (lišta atributů) pro definování barvy, tloušťky a stylu čáry vektorizovaných prvků. V levé části pracovního prostředí je okno *Layers* (přehled vrstev) pro správu jednotlivých vrstev v projektu. Dále je zde záložka *Layers 3D* pro práci s vrstvami v oknech *Image Controls* (ovládání snímků), a *Layers Snap* pro nastavení snapování při měření. Uprostřed je umístěno okno *2D Map* (přehledové okno), které slouží pro orientaci v projektu. Vpravo od něj se nachází okna *Measurements Attributes* (atributy vyhodnocených bodů), *Linear Measurements Attributes* (atributy vyhodnocených linií), *Polygon Measurements Attributes* (atributy vyhodnocených polygonů), kde se zobrazují informace k vyhodnoceným prvkům. Defaultně se zobrazuje *Formulář Dopravní značky*  pro tvorbu pasportů. Úplně vpravo se v pracovní ploše nachází okno *Active Mesh* (aktivní 3D prvky), pomocí kterého se do projektu vkládají objekty ze 3D knihovny. Dvě spodní okna *Image Controls* (ovládání snímků) slouží k prohlížení panoramatických snímků, laserových bodů a k měření. Pod těmito okny se nachází *Status Bar* (stavová lišta), kde se zobrazují souřadnice objektů v projektu, měřítko a název nástroje používaného pro práci v hlavním okně. Okno *Image Snap* (výřez snímku) slouží pro práci se snímky z externích kamer. [14]

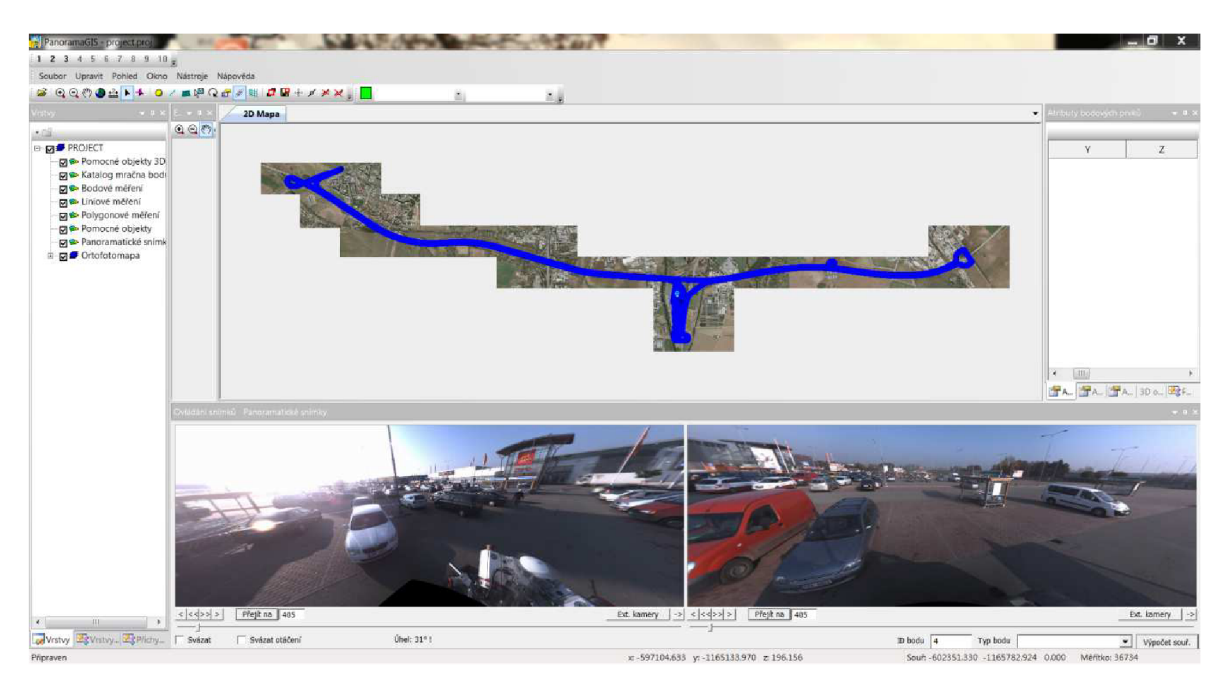

Obr. 3.3.1.1 Pracovní prostředí aplikace PanoramaGIS® při práci s projektem [12]

V přehledovém okně se zobrazují v projektu otevřené vrstvy, např. ortofotomapa dokumentované oblasti. Mapu lze načíst v rastrovém formátu *TIF, CIT* i ve vektorovém formátu *DGN, DXF* a *SHP.* V okně se také vykresluje poloha projekčních středů snímků a naměřené body včetně konfigurace snímků, z nichž byly vyhodnoceny. Prohlížení panoramatických snímků a měření na nich probíhá ve dvou spodních oknech. Pohyb mezi jednotlivými snímky je zajištěn pomocí několika nástrojů. Díky nimž je práce s obsáhlou databází panoramatický snímků efektivní. Uživatel má na výběr, zda polohu bodu určí přímo z laserových dat, nebo využije měření pouze z panoramatických snímků. V obou případech tak má uživatel možnost si změřit šířku oken, podjezdnou výšku mostů, polohu dopravního značení apod. Přesnost měření je závislá na konfiguraci vybraných snímků a především pak na přesnosti výpočtu prvků vnější orientace pro jednotlivá expoziční centra. K naměřeným souřadnicím se následně dají doplnit informace o typu určovaného bodu. Od jednoduchého rozdělení vyhodnocených bodů do tříd (dopravní značení, strom listnatý, jehličnatý, kanalizační šachta atd.) může uživatel přejít k daleko sofistikovanějšímu způsobu sběru informací vytvářením detailní tabulky atributů. Získané údaje se následně dají uložit do souboru a s tím dále pracovat - například importovat tato data do jiných *GIS*  nebo *CAD* programů *{Micro station, ArcGIS).* Jednotlivé snímky jsou plně georeferencovány. To umožňuje promítnout do nich další mapové vrstvy a sledovat například průběh vlastnických hranic, či inženýrských sítí přímo v terénu. Poloha

jednotlivých snímků je v přehledovém okně znázorněna značkou. Po kliknutí na vybraný bod se zobrazí panoramatický snímek uložený na serveru, ve kterém se dá otáčet a zvětšovat či zmenšovat zobrazený detail. Pomocí speciálních tlačítek se spouští posun mezi pořízenými snímky vpřed či vzad. Panoramatické snímky se postupně otevírají a ikona vozidla signalizuje v mapě aktuální polohu na trase. [4]

Pro účely této práce byly body v této aplikaci určovány kombinací dvou metod. A to přímo z laserových dat na podkladě panoramatických snímků a druhou metodou bylo měření pouze z panoramatických snímků. Laserová data byla na podkladě panoramatických snímků vyhodnocována z důvodu vysoké rychlosti jízdy na dálnici (80 km/h), kdy nebylo možné v zobrazeném mračnu bodů rozlišit kontrolní body malého rozměru (0,10 m x 0,10 m). Při tomto způsobu vyhodnocení bylo nutné počítat s chybou polohy mračna bodů a panoramatických snímků. Ta byla určena během testování přesnosti. V případě měření pouze z panoramatických snímků bylo měření založeno na aplikaci metod pozemní fotogrammetrie a pro vyhodnocení zájmových bodů byla nutná jejich interpretace alespoň na dvou snímcích. Výstupem byl seznam souřadnic bodů (Y, X, Z) ve formátu \*.shp. Při exportu do tohoto formátu se zároveň vytvoří soubor ve formátu \*.dbf, který lze otevřít v programu Microsoft Excel viz příloha č. 1.

#### *3.3.2 Měření bodů na základě panoramatických snímků*

Pro určování souřadnic libovolného bodu v aplikaci PanoramaGIS® bylo potřeba zvolený bod identifikovat na dvou snímcích. Přesnost měření byla závislá především na přesnosti určení trajektorie vozidla a na konfiguraci vybraných snímků. Proto bylo důležité pro měření vybrat rakovou dvojici snímků, u které se osy záběru protínali pod velkým úhlem - nejlépe 90°. Nejčastěji šlo o takové dvojice snímků, u kterých byl rozdíl jejich čísel roven 1 nebo 2. Úhel protnutí byl znázorněn v okně *2D Map* světle modrými polopřímkami (obr. 3.3.2.1), a proto mohl být jednoduše ověřován.

Vybraný bod se označil kliknutím levým tlačítkem myši nejdříve v jednom a poté v druhém panoramatickém snímku. Když byl bod označen na prvním snímku, jeho pozice se zvýraznila červeným křížkem. Vyhledání přesné pozice bodu na druhém snímku usnadnila epipolární přímka (červená linie), která na snímku procházela i místem, kde se hledaný bod nacházel (obr. 3.3.2.1 vlevo dole). Stisknutím tlačítka *Compute Coordinates* 

(výpočet souřadnic), které se nachází vpravo dole, proběhl výpočet souřadnic měřeného bodu. Vypočtený bod se na snímcích zvýraznil šedým kroužkem a byl mu přiřazen štítek s pořadovým číslem. Souřadnice bodu se pak objevily v okně *Measurements Attributes*  (obr. 3.3.2.1 vpravo nahoře). [14]

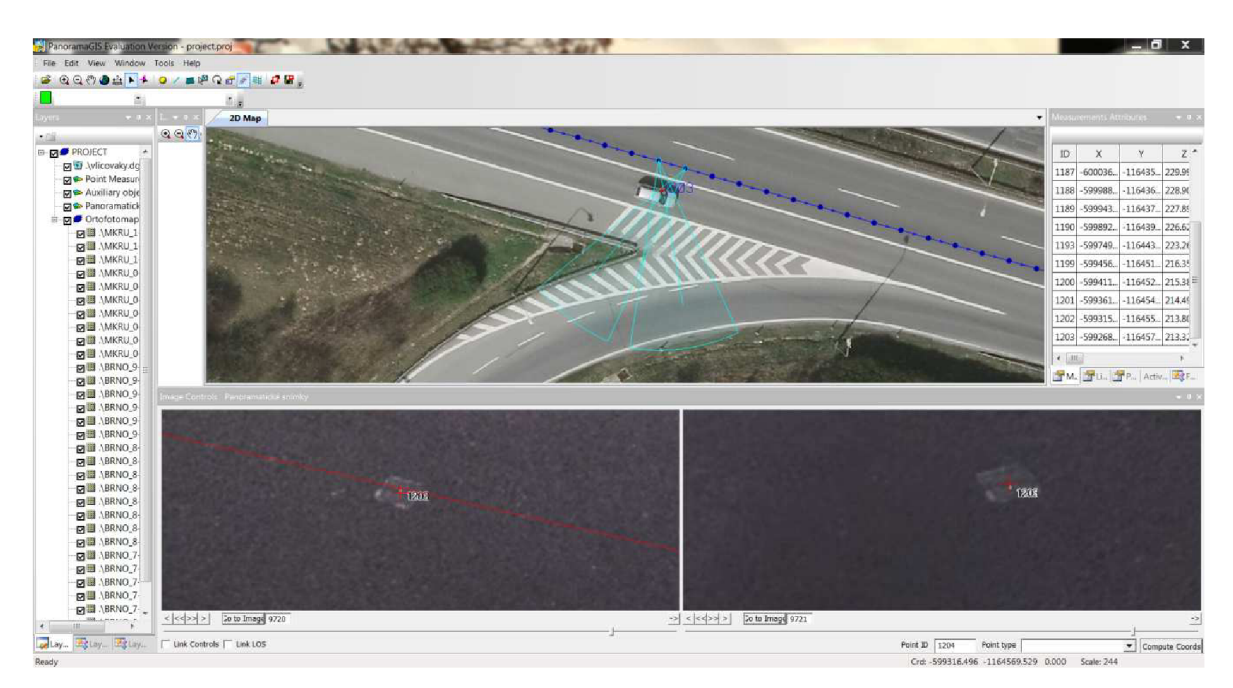

Obr. 3.3.2.1 Měření bodů na panoramatických snímcích [12]

#### *3.3.3 Měření bodů na základě laserových dat*

Před začátkem měření bylo nutné zaškrtnout v aplikaci PanoramaGIS® viditelnost vrstev s laserovými body v okně *Layers.* Pokud by tyto vrstvy nebyly povoleny, nástroje pro práci s laserovými daty by nefungovaly.

Zájmový objekt bylo potřeba vyhodnocovat na snímku, který byl pořízen co nejblíže k objektu, protože jinak by docházelo ke snížení schopnosti interpretovat správně zájmový bod. Pro vyhodnocení laserových dat byl použit nástroj pro měření bodů *Create Point* (vytvořit bod).

Měření bodů začalo výběrem tohoto nástroje z lišty *Toolbar.* Po najetí kurzorem myši na panoramatický snímek se zobrazil speciální pětiúhelníkový terč, jehož středem se definoval měřený bod. Ten se zaměřil (vyhodnotil) kliknutím levého tlačítka myši. Bod se na snímcích zvýraznil šedým kroužkem a byl mu přiřazen štítek s pořadovým číslem (obr. 3.3.3.1). Souřadnice bodu se pak objevily v okně *Measurements Attributes.* [14]

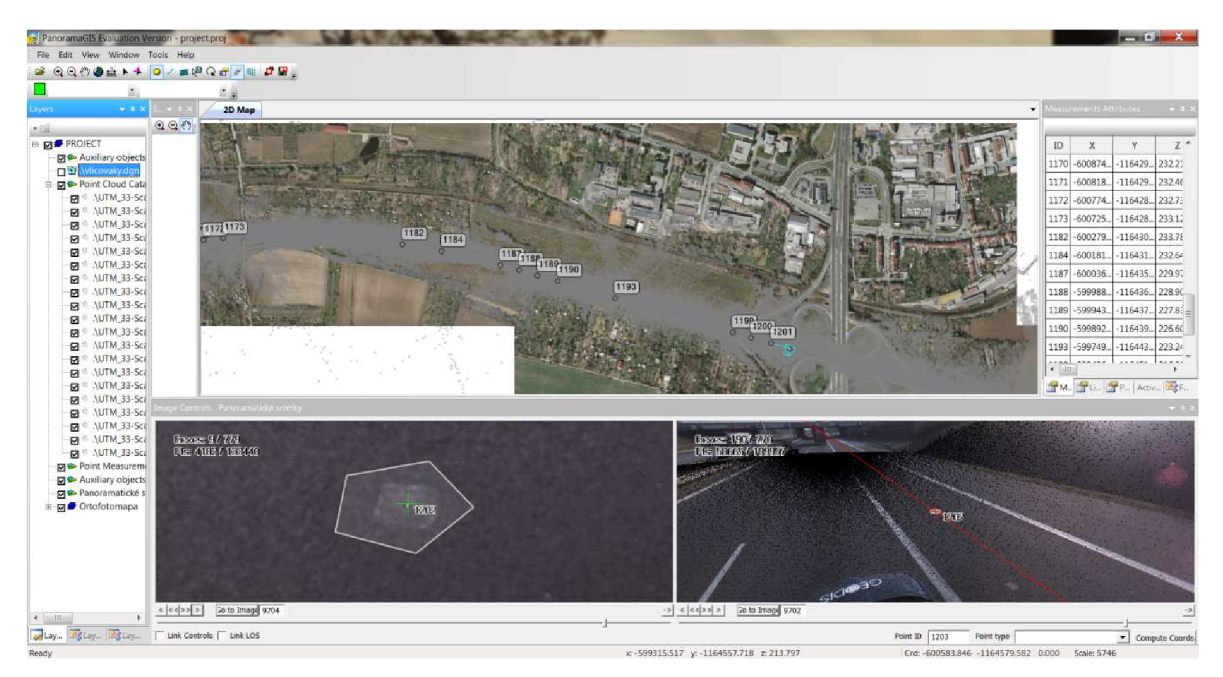

Obr. 3.3.3.1 Měření bodů z laserových dat [12]

### **4 ZAMĚŘENÍ KONTROLNÍCH BODŮ**

Pro účel testování mobilního mapovacího systému MOMAS bylo třeba v oblasti mapování zaměřit kontrolní body, a ty následně porovnat s body určenými mobilním mapovacím systémem.

Kontrolní body na dálnici byly převzaty od firmy Geodis Brno. Body jsou na dálnici signalizovány po 50 metrech bílými čtverci o rozměrech 0,10 x 0,10 m. Kontrolní body na parkovišti u AVION Shopping parku Brno byly určeny vlastním měřením technologií GNSS.

#### *4.1 Měření metodou GNSS*

Metodou GNSS byly s podporou firmy Geodis Brno zaměřeny body v zájmové lokalitě parkoviště u AVION Shopping parku Brno. Tyto body byly zaměřeny společně s Bc. Davidem Mandou, který testuje MMS Topcon IP-S2 ve stejné lokalitě. Měření proběhlo dne 21. ledna 2012 od 7:45 do 9:45.

Pro měření byla použita GNSS aparatura HIPER+ od firmy Topcon (obr. 4.1.1). Měření bylo provedeno metodou RTK . Aparatura se skládá z antény, teleskopické výtyčky a ovládacího panelu. Komunikace a přenos dat mezi anténou a ovládacím zařízením pracuje na bázi Bluetooth. Přijímá signály družic GPS a GLONASS. Přesnost určení bodu je závislá na metodě měření, délce observace, poloze družic, elevační masce atd. Výrobcem udávaná přesnost měření je 10 mm + 1 ppm v poloze a 15 mm + 1 ppm ve výšce.

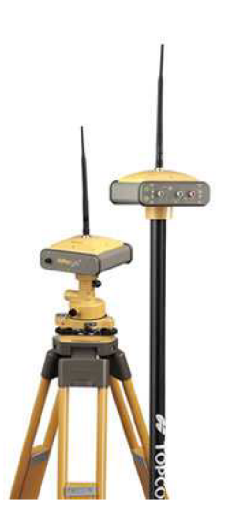

Obr. 4.1.1 GNSS aparatura Topcon Hiper+ [15]

Jako kontrolní body byly zaměřeny kanalizační šachty, rohy betonových obrubníků, rozhraní parkovacích míst, rozhraní starého a nového asfaltu, kraje přechodů atd. Celkem bylo zaměřeno 177 bodů (obr. 4.1.2). Výstupem byl protokol, jehož obsah tvoří souřadnice X, Y, Z jednotlivých bodů, datum a čas měření, hodnoty chyb měření HDOP, PDOP, VDOP (rozptyl přesnosti horizontální, prostorový a vertikální), počet přijímaných satelitů GPS a GLONASS a přesnosti výpočtu polohy přijímače HRMS, VRMS (efektivní hodnota chyby horizontální, vertikální) viz příloha č. 2.

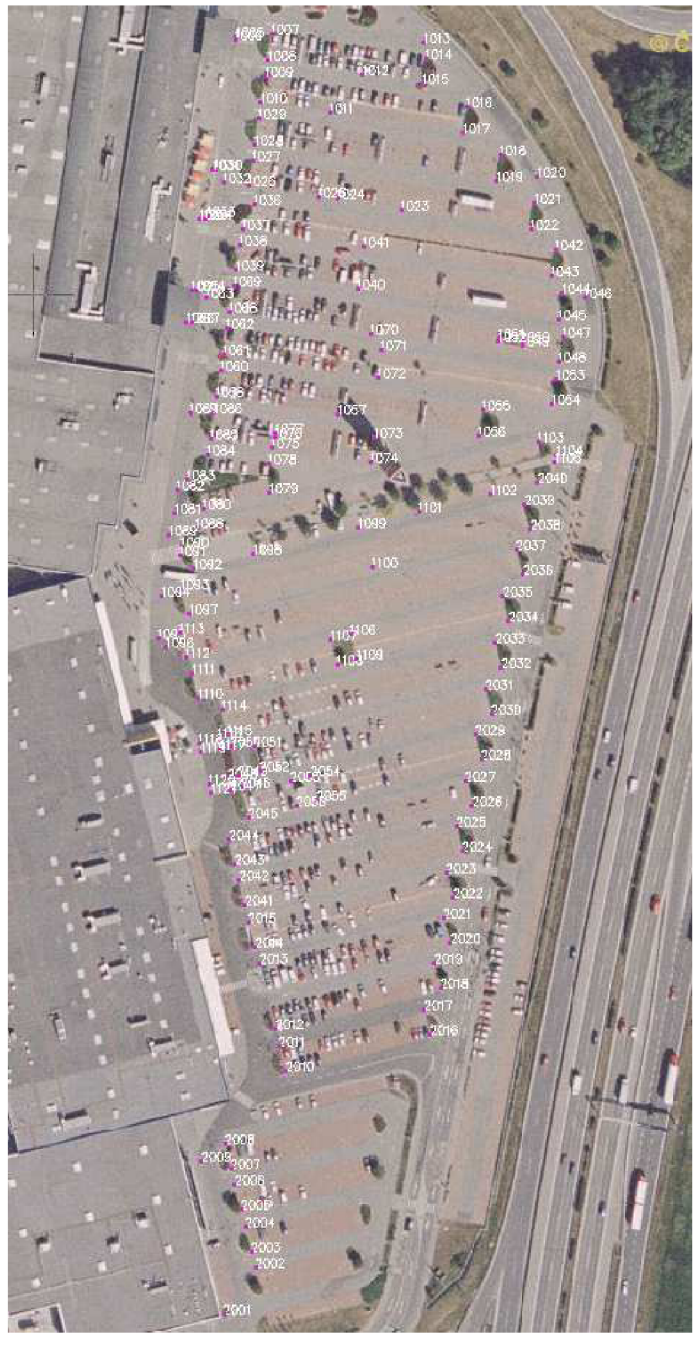

Obr. 4.1.2 Znázornění zaměřených bodů metodou GNSS [12]

### **5 TESTOVÁNÍ PŘESNOSTI**

Pro posouzení přesnosti mobilního mapovacího systému MOMAS byl vytvořen soubor bodů, jejichž poloha byla určena aparaturou GNSS a systémem MOMAS . Zde byly body určeny z panoramatických snímků a laserových dat. Výsledkem byly tedy tři soubory se souřadnicemi stejných bodů a tyto se statisticky porovnaly.

Zvlášť bylo provedeno porovnání souřadnic bodů určených na dálnici a zvlášť na parkovišti. Posouzení přesnosti na dálnici bylo provedeno s 246 body. Pro posouzení přesnosti na parkovišti bylo použito 165 bodů.

### *5.1 Posouzení přesnosti na dálnici*

Pro posouzení přesnosti byly vytvořeny tři porovnávací soubory 246 bodů určených na dálnici, a to laser, data - geo. měření, panor. snímky - laser, data a panor. snímky - geo. měření. Přičemž vyhodnocením porovnávacího souboru panor. snímky – laser. data byla určena chyba z rozdílu určení bodu metodou z laserových dat a z panoramatických snímků v softwaru PanoramaGIS®.

Nejprve byly vypočteny rozdíly jednotlivých souřadnic měřených bodů a sestaveny do tabulky. Pro každou souřadnici byla následně vypočtena standardní odchylka souboru měření:

$$
m = \sqrt{\frac{\sum d^2}{2n}}
$$
, kde *d* ... rozdíl jednotlivých dvojic  
*n* ... počet dvojic

Dále byla pro každý porovnávací soubor vypočtena souhrnná polohová odchylka:

$$
m_{x,y} = \sqrt{\frac{m_x^2 + m_y^2}{2}}
$$
, kde  $m_x^2$ ... standardní odchylka souřadnice *x*  
 $m_y^2$ ... standardní odchylka souřadnice *y*

a souhrnná prostorová odchylka:

$$
m_{x,y,z} = \sqrt{\frac{m_x^2 + m_y^2 + m_z^2}{3}}
$$
, kde  $m_x^2$ ... standardní odchylka souřadnice *x*  
 $m_y^2$ ... standardní odchylka souřadnice *y*  
 $m_z^2$ ... standardní odchylka souřadnice *z*

[16]

Standardní odchylky jednotlivých souřadnic, souhrnné polohové odchylky a prostorové odchylky testovaného souboru měření na dálnici jsou zobrazeny v tabulce 1 a jejich grafické zobrazení je na obrázku 5.1.1.

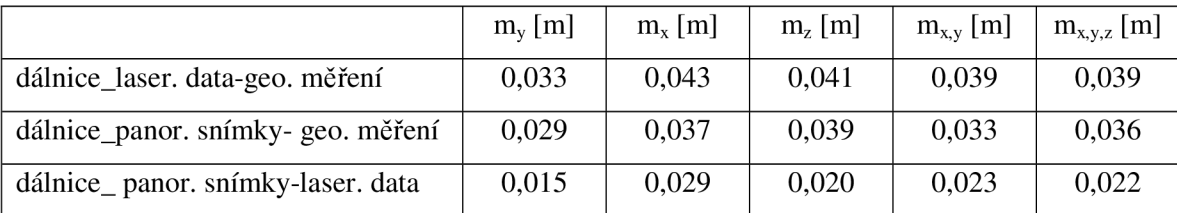

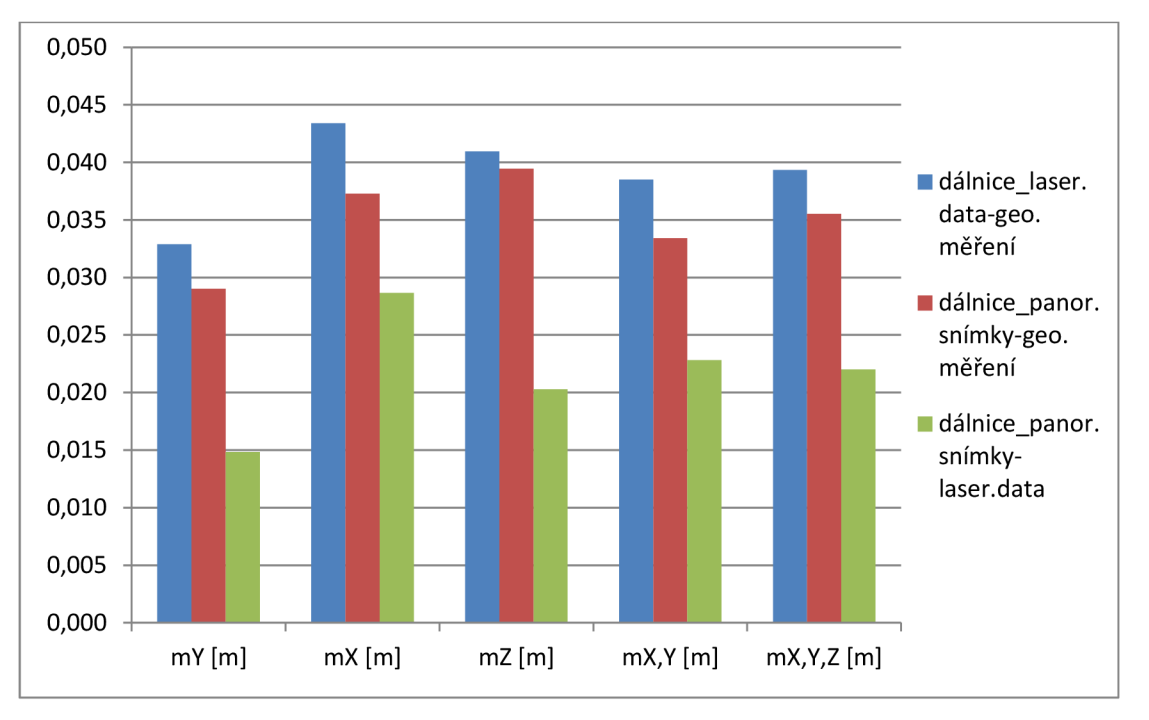

Tab. 1 Odchylky testovaného souboru měření na dálnici

Obr. 5.1.1 Grafické zobrazení odchylek testovaného souboru měření na dálnici

Přesnost testovaného souboru nepřesáhla 0,045 m. Očekávaná přesnost dle metody měření byla do 0,10 m. Odchylky rozdílů určení bodů z laserových dat a panoramatických snímků nepřesáhli 0,03 m.

Výpočty všech rozdílů, standardních odchylek, souhrnných polohových odchylek a prostorových odchylek jsou zobrazeny v příloze č. 3.

Dále byly vytvořeny histogramy četností rozdílů jednotlivých souřadnic, a to opět pro všechny tři porovnávací soubory. Histogramy jsou obsahem přílohy č. 4, ukázka viz obr. 5.1.2.

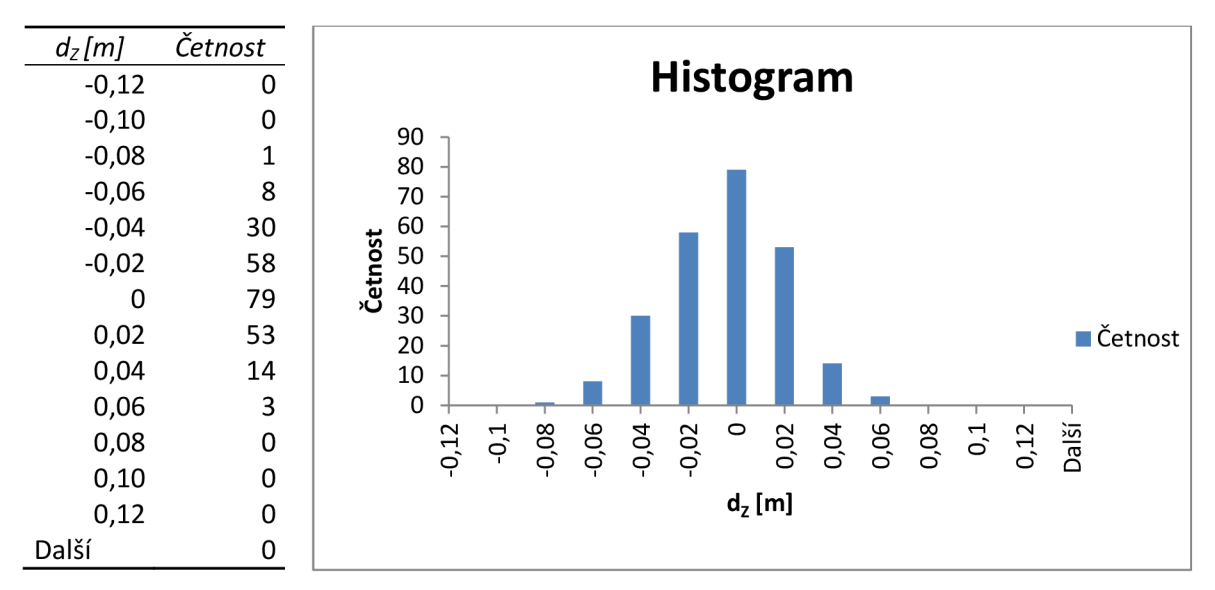

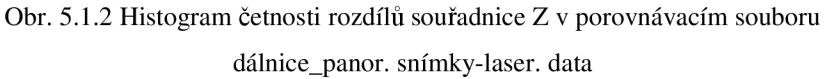

Vytvořené histogramy většinou nemají ideální normální rozdělení:

- porovnávací soubor dálnice laser. data-geo. měření:
	- o v histogramu *d<sup>Y</sup>* převažují hodnoty s minusovými rozdíly,
	- o histogram *dx* má dva vrcholy umístěné v hodnotách -0,06 a +0,04,
	- o histogram *d<sup>z</sup>* má tři vrcholy umístěné v hodnotách -0,08, -0,02 a +0,08,
- porovnávací soubor dálnice\_panor. snímky-geo. měření:
	- o histogram *d<sup>Y</sup>* má vrchol umístěn v hodnotě -0,02,
	- o histogram *dx* má tři vrcholy umístěné v hodnotách -0,06, -0,02 a +0,06
	- o histogram *d<sup>z</sup>* má tři vrcholy umístěné v hodnotách -0,08, -0,04 a +0,04,
- porovnávací soubor dálnice\_panor. snímky-laser. data:
	- o v histogramu *dy* převažují hodnoty s plusovými rozdíly,
	- o histogram *dx* má dva vrcholy umístěné v hodnotách +0,01 a +0,06,
	- o histogram *dz* má normální rozdělení.

Pro bližší určení vlivů působících na měření byly jednotlivé souřadnicové rozdíly sestaveny do grafů podle pořadí určení (obr. 5.1.3). Grafy byly vyhotoveny zvlášť pro směr exit 190 – exit 201 a exit 201 – exit 190, z důvodu zjištění případného naklonění IMU nebo chyby měření závislé na čase. Tyto grafy jsou obsahem přílohy č. 9.

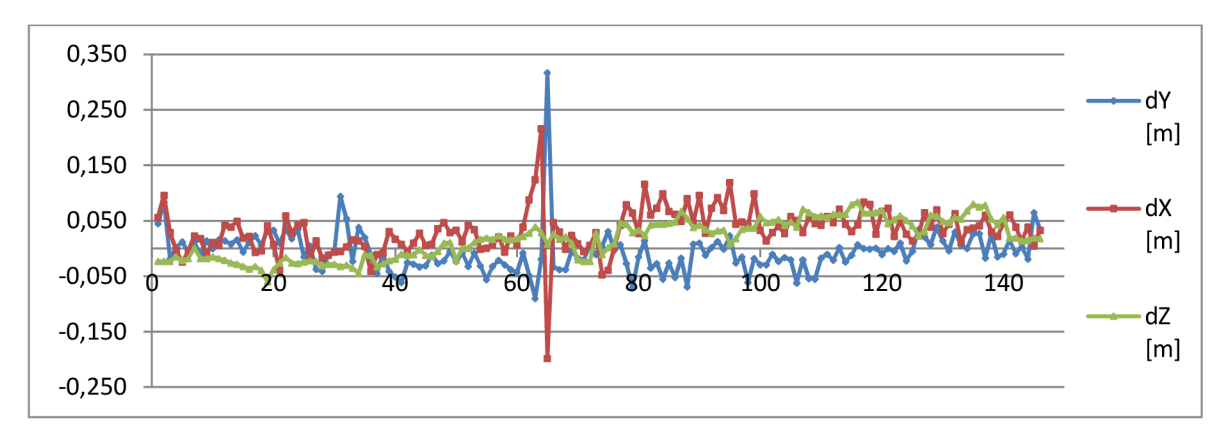

Obr. 5.1.3 Graf časové závislosti souřadnicových rozdílů v porovnávacím souboru dálnice\_laser. data-geo. měření na trase exit 201 – exit 190

Vyhodnocením grafů však nebylo prokázáno ovlivnění měření v závislosti na čase ani případné špatné urovnání IMU.

#### *5.1.1 Výběro vý soubor*

Dle očekávané přesnosti měření (0,10 m) byl sestaven výběrový soubor, jehož hodnoty souřadnicových rozdílů byly v rozmezí od -0,10 m do +0,10 m. Pro tento soubor byly rovněž vypočteny standardní odchylky jednotlivých souřadnic, souhrnné polohové odchylky a prostorové odchylky. Tyto jsou zobrazeny v tabulce 2 a jejich grafické zobrazení je na obrázku 5.1.1.1.

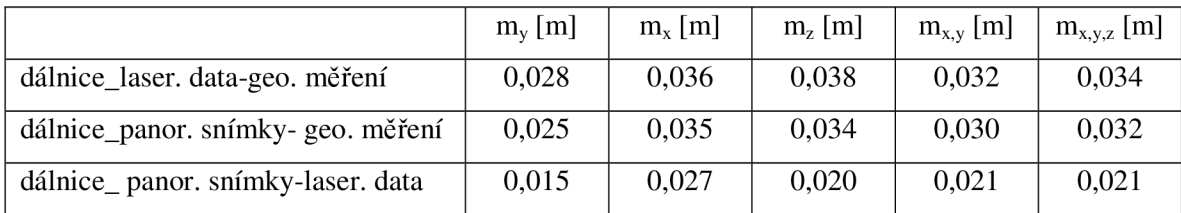

Tab. 2 Odchylky výběrového souboru měření na dálnici

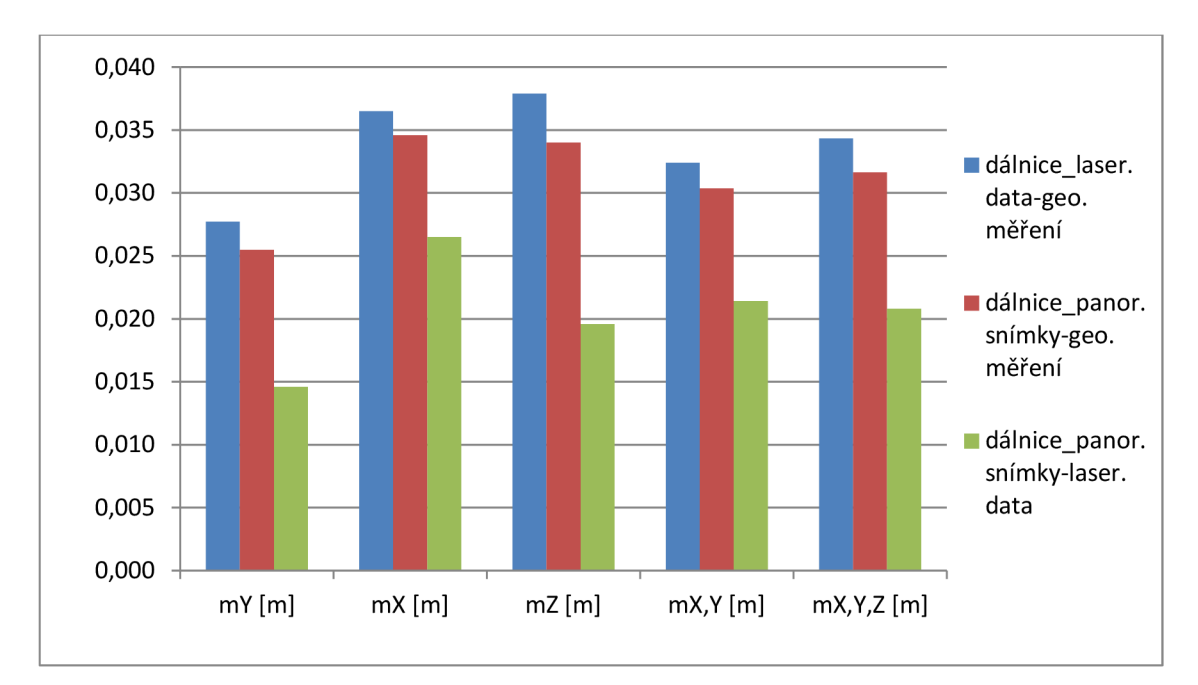

Obr. 5.1.1.1 Grafické zobrazení odchylek výběrového souboru měření na dálnici

Hodnoty jednotlivých odchylek se zmenšili zanedbatelně. Přesnost výběrového souboru měření na dálnici nepřesáhla 0,04 m. Odchylky rozdílů určení bodů z laserových dat a panoramatických snímků nepřesáhli 0,03 m. Výpočty všech rozdílů, standardních odchylek, souhrnných polohových odchylek a prostorových odchylek jsou zobrazeny v příloze č. 5.

### *5.2 Posouzení přesnosti na parkovišti*

Při posouzení přesnosti naměřených dat na parkovišti bylo postupováno obdobně. Byl vytvořen soubor tří porovnávacích souborů se 165 body určenými na parkovišti, a to laser. data – geo. měření, panor. snímky – laser. data a panor. snímky – geo. měření. Přičemž vyhodnocením porovnávacího souboru panor. snímky – laser. data byla opět určena chyba z rozdílu určení bodu metodou z laserových dat a z panoramatických snímků v softwaru PanoramaGIS®.

Nejprve byly vypočteny rozdíly jednotlivých souřadnic měřených bodů a sestaveny do tabulky. Dále byly určeny standardní odchylky jednotlivých souřadnic, souhrnné polohové odchylky a prostorové odchylky dle výše uvedených vzorců. Vypočtené hodnoty odchylek jsou zobrazeny v tabulce 3 a jejich grafické zobrazení je na obrázku 5.2.1.

|                               | $m_v$ [m] | $m_x$ [m] | $m_z$ [m] | $m_{x,y}$ [m] | $m_{x,y,z}$ [m] |
|-------------------------------|-----------|-----------|-----------|---------------|-----------------|
| PB_laser. data-geo. měření    | 0,045     | 0,049     | 0,053     | 0,047         | 0,049           |
| PB_panor. snímky- geo. měření | 0,026     | 0,035     | 0,044     | 0,031         | 0,036           |
| PB_ panor. snímky-laser. data | 0,039     | 0.044     | 0.029     | 0,042         | 0,038           |

Tab. 3 Odchylky testovaného souboru měření na parkovišti

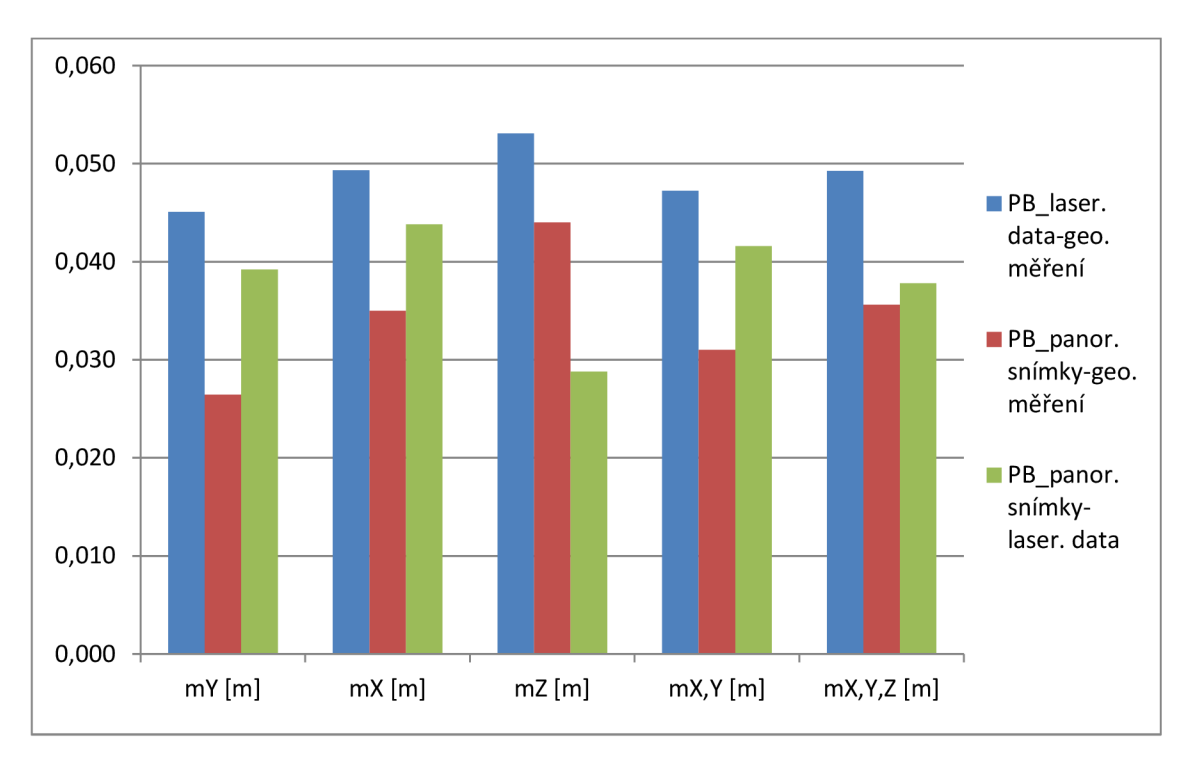

Obr. 5.2.1 Grafické zobrazení odchylek testovaného souboru měření na parkovišti

Přesnost souboru měření na parkovišti nepřesáhla 0,055 m. Odchylky rozdílů určení bodů z laserových dat a panoramatických snímků nepřesáhli 0,045 m. Očekávaná přesnost dle metody měření byla opět do 0,10 m.

Výpočty všech rozdílů, standardních odchylek, souhrnných polohových odchylek a prostorových odchylek jsou zobrazeny v příloze č. 6.

Dále byly vytvořeny histogramy četností rozdílů jednotlivých souřadnic, a to opět pro všechny tři porovnávací soubory. Histogramy jsou obsahem přílohy č. 7, ukázka viz obr. 5.2.2.

| $d_z$ [m] | Četnost        |                                                                                                    |
|-----------|----------------|----------------------------------------------------------------------------------------------------|
| $-0,12$   | 0              | <b>Histogram</b>                                                                                               |
| $-0,1$    | 0              | 45                                                                                                    |
| $-0,08$   | 0              | 40                                                                                                    |
| $-0,06$   | $\overline{2}$ | 35                                                                                                    |
| $-0,04$   | 1              | 30                                                                                                    |
| $-0,02$   | 11             | Četnost<br>25                                                                                                  |
| 0         | 20             | 20                                                                                                    |
| 0,02      | 34             | 15<br>■Četnost                                                                                                 |
| 0,04      | 42             | 10                                                                                                    |
| 0,06      | 35             | 5                                                                                                    |
| 0,08      | 13             | 0<br>$\circ$<br>0,1                                                                                            |
| 0,1       | 6              | Další<br>$-0,06$<br>0,08<br>$-0,04$<br>0,04<br>0,06<br>0,12<br>$-0,02$<br>0,02<br>$-0,12$<br>$-0,1$<br>$-0,08$ |
| 0,12      | 1              | $d_{Z}$ [m]                                                                                                    |
| Další     | 0              |                                                                                                    |

Obr. 5.2.2 Histogram četnosti rozdílů souřadnice Z v porovnávacím souboru PB\_panor. snímky-laser. data

Vytvořené histogramy většinou nemají ideální normální rozdělení:

- porovnávací soubor PB\_laser. data-geo. měření:
	- o histogram *dy* má normální rozdělení s větším množstvím minusových odlehlých hodnot,
	- o histogram *d<sup>x</sup>* má dva vrcholy umístěné v hodnotách -0,01 a +0,04,
	- o histogram *dz* má vrchol umístěn v hodnotě -0,04 a převažují zde hodnoty s minusovými rozdíly,
- porovnávací soubor PB\_panor. snímky-geo. měření:
	- o histogram *dy* má normální rozdělení,
	- o histogram *d<sup>x</sup>* má dva vrcholy umístěné v hodnotách -0,04 a +0,02,
	- o histogram *dz* má vrchol umístěn v hodnotě -0,02,
- porovnávací soubor PB\_panor. snímky-laser. data:
	- o histogram *dy* má vrchol umístěn v hodnotě +0,02,
	- o histogram *d<sup>x</sup>* má tři vrcholy umístěné v hodnotách -0,06, 0 a +0,10,
	- o histogram *dz* má vrchol umístěn v hodnotě +0,04.

#### *5.2.1 Výběrový soubor*

Odlehlé hodnoty v histogramech přesahují předpokládanou přesnost měření (0,10 m). Z tohoto důvodu byl vytvořen výběrový soubor měření na parkovišti, jehož hodnoty souřadnicových rozdílů byly v rozmezí od -0,10 m do +0,10 m. Pro tento soubor byly rovněž vypočteny standardní odchylky jednotlivých souřadnic, souhrnné polohové odchylky a prostorové odchylky. Tyto jsou zobrazeny v tabulce 4 a jejich grafické zobrazení je na obrázku 5.2.1.1.

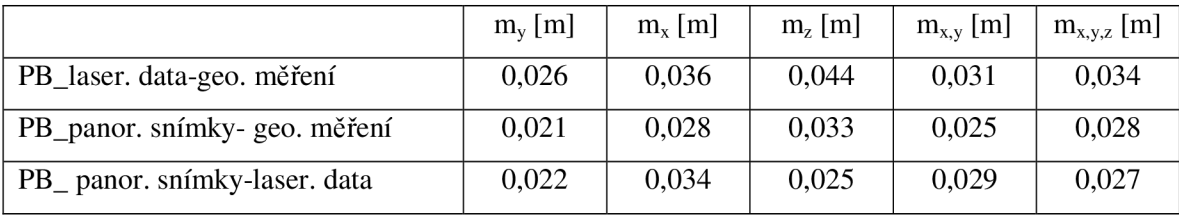

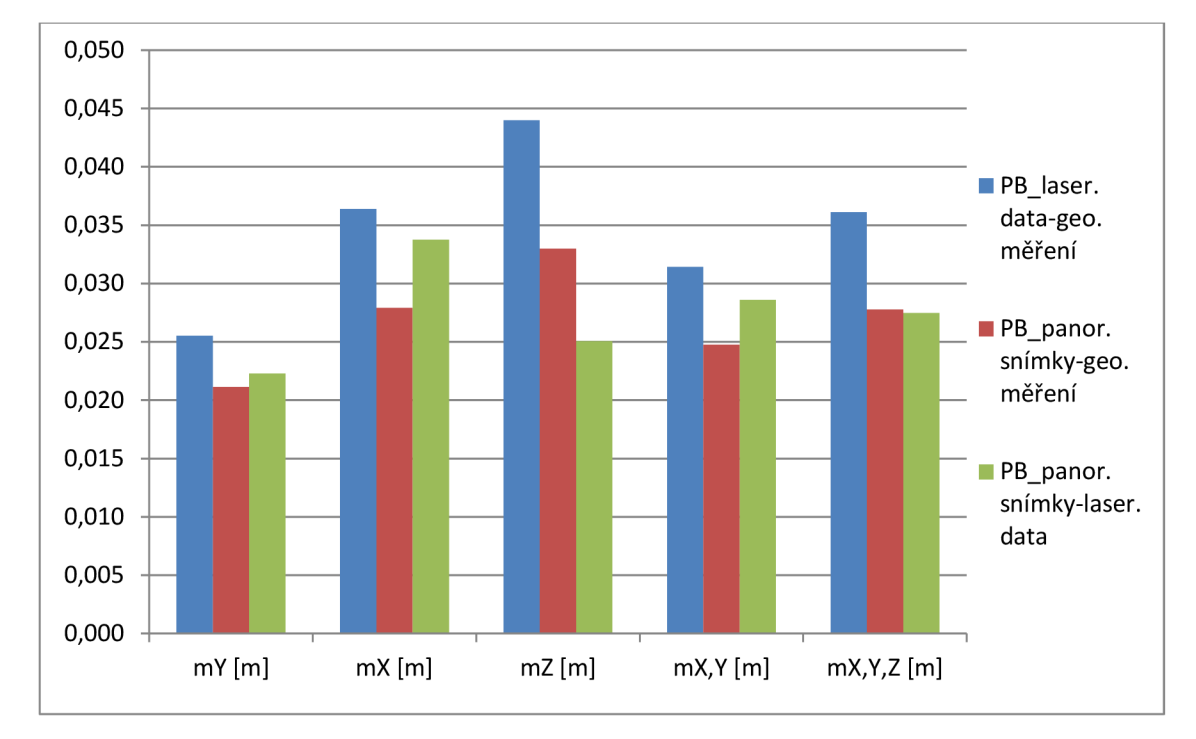

Tab. 4 Odchylky výběrového souboru měření na parkovišti

Obr. 5.2.1.1 Grafické zobrazení odchylek výběrového souboru měření na parkovišti

Hodnoty jednotlivých odchylek se zmenšili zanedbatelně. Přesnost výběrového souboru měření na parkovišti nepřesáhla 0,045 m. Odchylky rozdílů určení bodů z laserových dat a panoramatických snímků nepřesáhli 0,035 m. Výpočty všech rozdílů,

standardních odchylek, souhrnných polohových odchylek a prostorových odchylek jsou zobrazeny v příloze č. 8.

Body vyloučené ze souboru měření, jejichž hodnoty rozdílu určení souřadnic přesáhli rozmezí od -0,10 m do +0,10 m, byly pravděpodobně ovlivněny:

- polohou bodu v blízkosti budovy nákupního centra, kdy došlo k částečnému zastínění družic, a tím ke zhoršení přesnosti určení bodu,
- sníženou viditelností bodu při vyhodnocování, kdy bod ležel ve stínu, s to z důvodu mapování v ranních hodinách,
- příliš velkou vzdáleností bodu od projekčního centra, čímž byla snížena přesnost určení bodu při vyhodnocování.

### **6 ZÁVĚR**

Mobilní mapovací systémy jsou schopné rychle pořizovat velké množství geoinformačních dat, které mají požadovaný detail a přesnost. Mobilní mapovací systémy zachycují během sběru dat ve své podstatě obraz virtuální reality, čehož je člověk v terénu stěží schopný, navíc na ulicích za plného provozu. Takto pořízená data jsou bohatá na informace, které z nich mohou být ať už vizuálně anebo prostřednictvím k tomu určených programů zjištěny a to v pohodlí kanceláří, čímž se šetří čas a zvyšuje efektivnost lidské činnosti. Nesmírnou výhodou je i možnost rychlé aktualizace dat pomocí mobilních mapovacích systémů, které jsou schopné v závislosti na dopravě detailně zmapovat řádově desítky kilometrů komunikací a přilehlých území za den.

Cílem této diplomové práce bylo seznámit se s mobilním mapovacím systémem MOMAS a otestovat přesnost tohoto systému. Za tímto účelem jsem prošla celým procesem sběru dat, zpracováním získaných údajů až po jejich vyhodnocení v softwaru PanoramaGIS®. Proces měření a zpracování získaných údajů byl proveden ve spolupráci s firmou Geodis Brno.

Pro účel testování mobilního mapovacího systému MOMAS byly v oblasti mapování (12 km úsek dálnice D1, parkoviště u AVION Shopping parku Brno) zaměřeny kontrolní body, a to technologií GNSS. Takto určené body byly následně porovnány s body určenými mobilním mapovacím systémem na základě vypočtených standardních, polohových a prostorových odchylek. Posouzení přesnosti systému bylo provedeno zvlášť pro měření na dálnici D1 a zvlášť pro měření na parkovišti u AVION Shopping parku Brno. Odchylky při posouzení přesnosti na dálnici nabývaly hodnot do 0,045 m, což je plně dostačující vzhledem k předpokládané přesnosti systému (0,10 m). Po vytvoření výběrového souboru, kdy byly odstraněny body s hodnotami rozdílů přesahující rozmezí od -0,10 m do +0,10 m, se hodnoty jednotlivých odchylek zmenšily zanedbatelně (do 0,04 m). Při posouzení přesnosti systému na parkovišti nepřesáhly odchylky hodnotu 0,055 m (ve výběrovém souboru 0,045 m), což potvrdilo dosaženou přesnost při měření.

Při testování na dálnici nebyla prokázána chyba v závislosti na čase určení jednotlivých bodů ani jiné vlivy působící na přesnost měření. Přesnost určení souřadnic bodů na parkovišti byla zhoršena v blízkosti budovy, kdy došlo k částečnému zastínění signálu družic, při snížení viditelnosti bodu ve stínu a při velké vzdálenosti bodu od projekčního centra.

Při sběru dat MMS je nutné počítat s tím, že tyto vlivy mohou ovlivňovat přesnost měření, protože jejich vliv nelze úplně odstranit.

Dle mého názoru vzhledem k přesnostem, které lze mobilními mapovacími systémy dosáhnout, a které byly ověřeny během testování, lze technologii mobilního mapování použít jak při úlohách méně náročných na přesnost, tak na velmi náročné dynamické mapovací postupy sběru dat na dálnicích a rychlostních komunikacích.

### **7 SEZNAM POUŽITÝCH ZDROJŮ**

- [I] SUKUP, J. *MOBILNÍ MAPOVÁNÍ: Efektivní využití systému MOMAS.* Geodis Brno, spol. s r.o., 2011, 38 s.
- [2] SUKUP, J., SUKUP, K. Mobile Mapping. In GIM International [on-line]. 2010 [cit. 2011-03-23] Volume 24, ISSUE 06, s. 17-21, ISSN: 1566-9076.
- [3] PETRIE, G. *Mobile Mapping Systems : An Introduction to the Technology.* In GEOinformatics [online]. January/February 2010, 13, 1, [cit. 2011-04-26].
- [4] SUKUP, J. *Mobilní mapování: Učební texty k semináři.* Geodis Brno, spol. s r.o., 2010, 21 s.
- [5] *Earthmine: Mobile Mapping Solutions,* [online]. 2009. [cit. 2012-03-20]. Dostupné z: http ://[www.earthmine.com/Solutions?Mobile M](http://www.earthmine.com/Solutions?Mobile)apping Solutions
- [6] *Automatizace sběru dat aneb Úsvit geodetů?. Zeměměřič.* 2011, 3+4, s. 10-16. ISSN 1211-488X.
- [7] ŠVÁBENSKÝ, O., WEIGEL , J., MACHOTKA , R. *SEMINÁŘ GPS : MODUL 01, Metodika GPS měření a vyhodnocení.* CERM , Brno, 2007.
- [8] HANZL, V. FOTOGRAMMETRIE: MODUL 01 Teoretické základy *fotogrammetrie.* CERM , Brno 2006.
- [9] Fotografie získané při sběru dat MMS MOMAS
- [10] *[Mapy.cz.](http://Mapy.cz)* [online], [cit. 2012-03-20]. Dostupné z: <http://www.mapy.cz>
- [II] GEIDIS BRNO , spol. s r.o. *Mobilní mapování technologie sběru dat mobilním mapovacím systémem MOMAS.* 2011, 18 s.
- [12] Fotografie získané při vyhodnocení dat MMS MOMAS
- [13] SUKUP, J., SUKUP, K. Možnosti využití prostředků mobilního mapování. Družicové metody v geodézii a katastru. 2010, s. 73-79, ISBN: 978-80-86433-46-2.
- [14] GEODIS BRNO, spol. s r.o. *PanoramaGIS: Manuál k aplikaci.* 2011, 73 s.
- [15] *Topconpa: hiper-lite-plus.* [online]. [cit. 2012-03-20]. Dostupné z: <http://www.topconpa.com/products/gps-receivers/hiper-lite-plus>
- [16] WEIGEL , J. *Teorie chyb a vyrovnávací počet I : Základní druhy vyrovnání (1. část).* CERM , Brno, 2004.

# **8 SEZNAM POUŽITÝCH ZKRATEK A SYMBOLŮ**

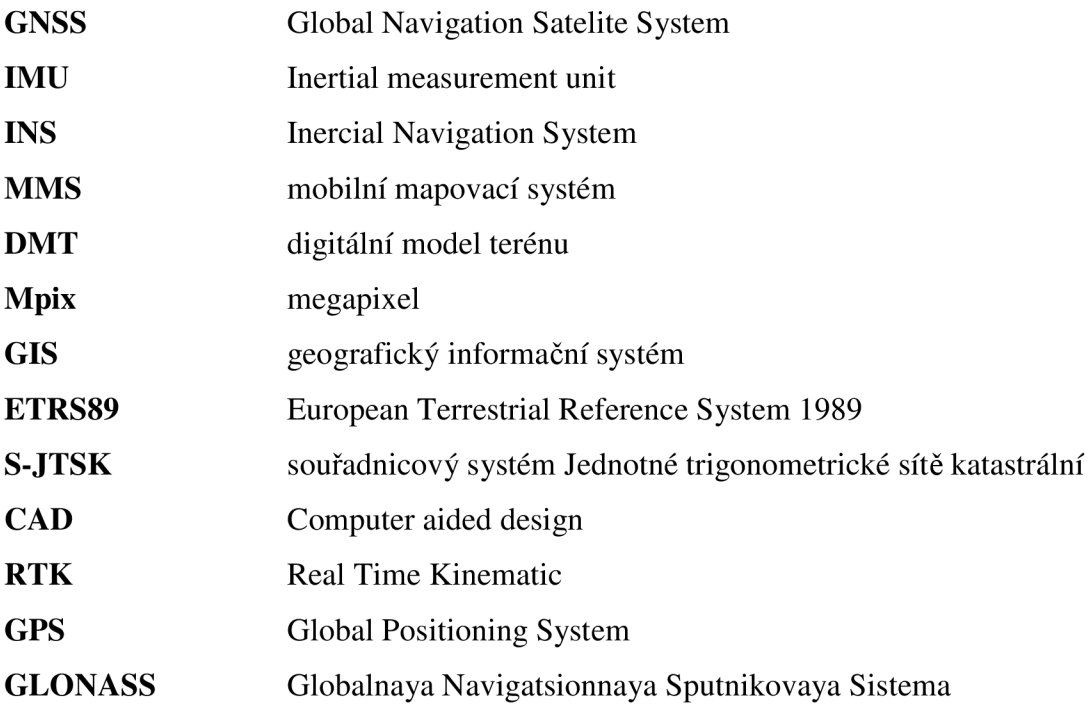

## **9 SEZNAM PŘÍLOH**

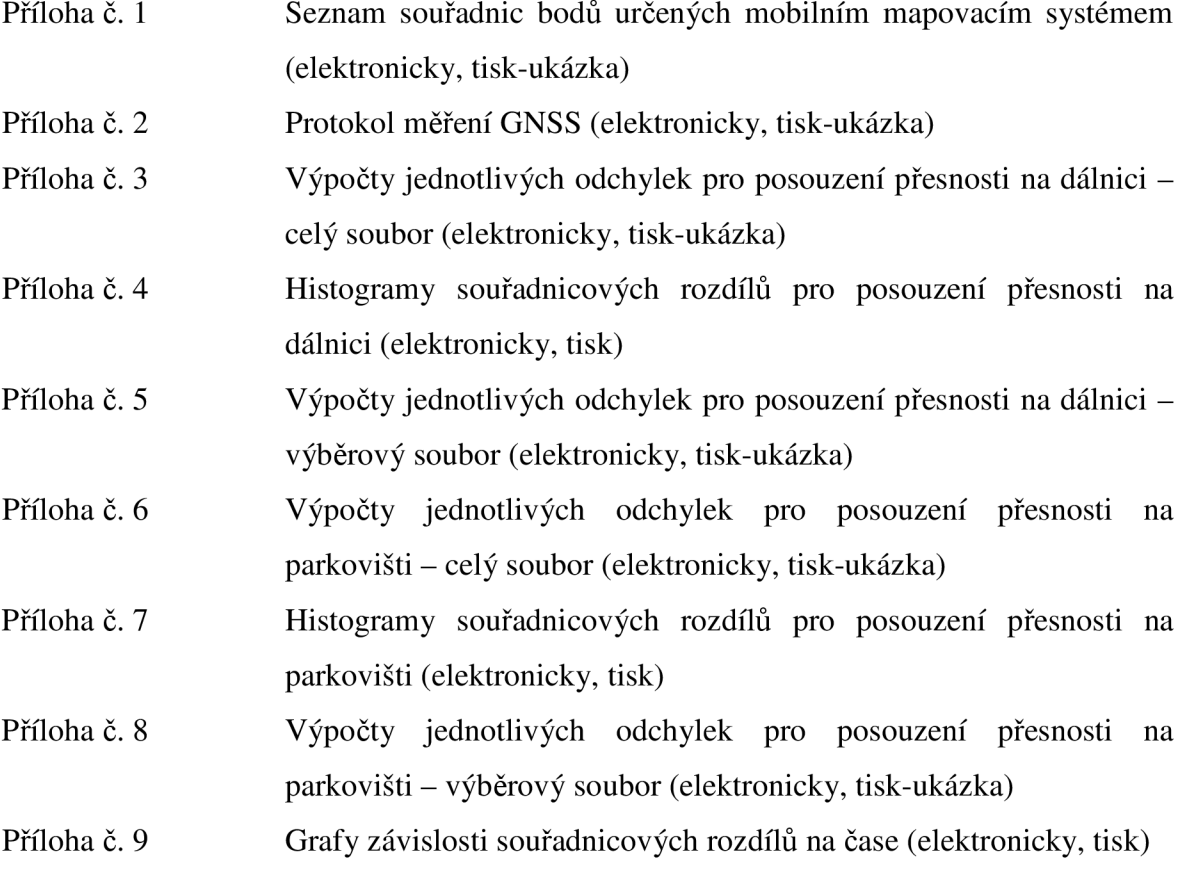